# CALIFORNIA STATE UNIVERSITY, NORTHRIDGE

## ROBOTIC SYSTEM

\

#### WITH COMPUTER VISION

A thesis submitted in partial satisfaction of the requirement for the degree of Master of Science in

Electrical and Computer Engineering

by

Soo-Man Lee

May 1985

The Thesis of Soo-Man Lee is approved:

Pryfessor Yuh Sun

Professor V. Anderson

Professor Robert Y. Wong, Chairman

California State University, Northridge

To my Eunjin and parents for their love and patience

# TABLE OF CONTENTS

 $\rho$ 

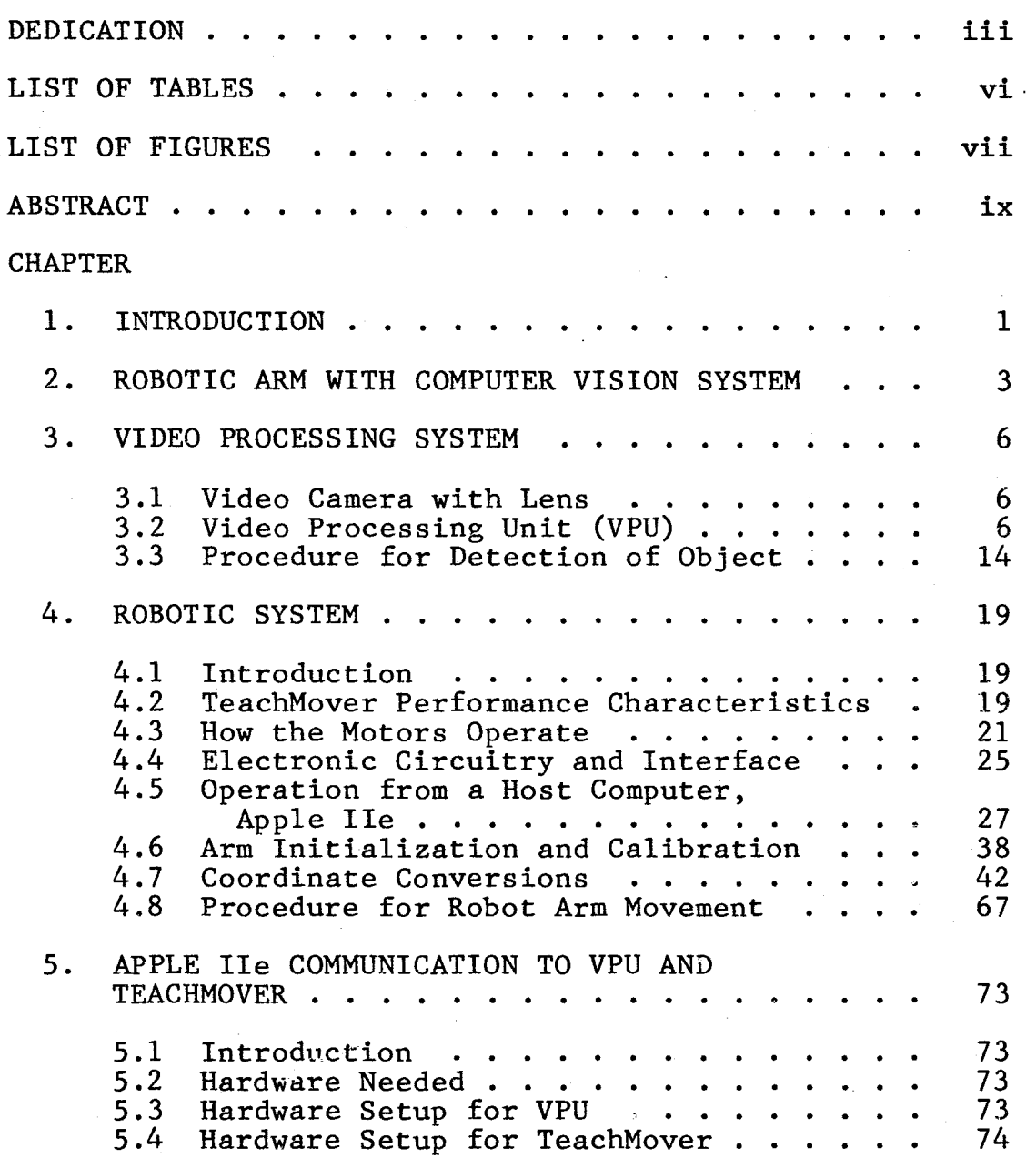

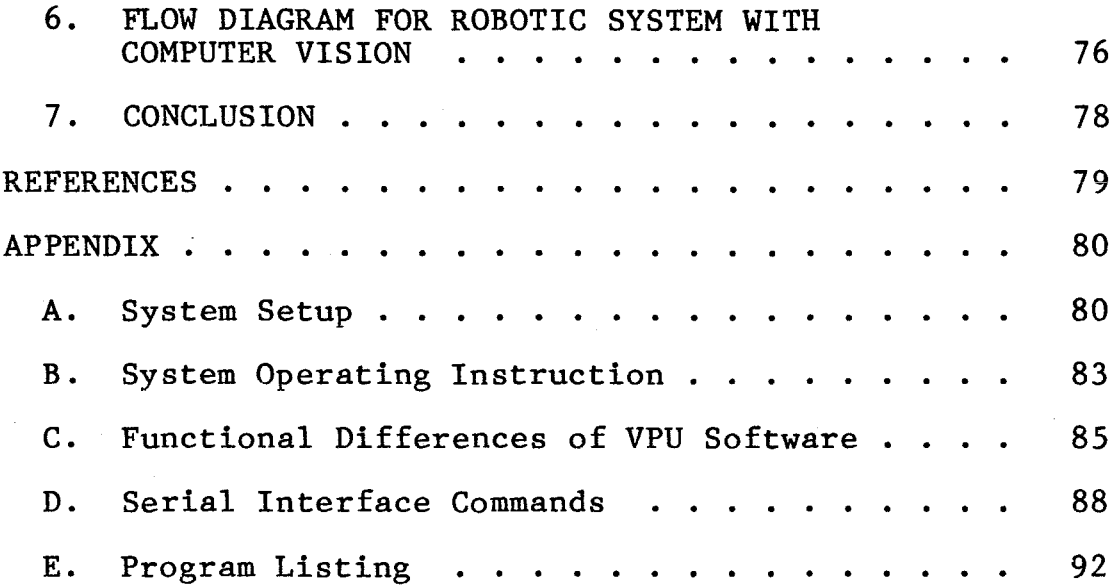

v

# LIST OF TABLES

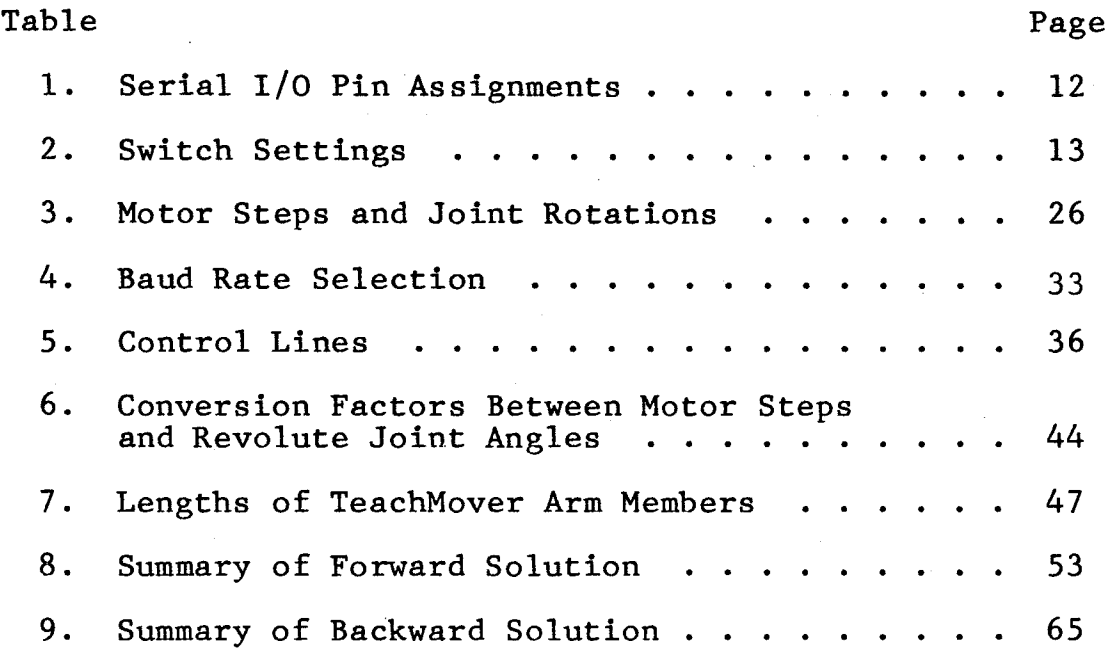

# LIST OF FIGURES

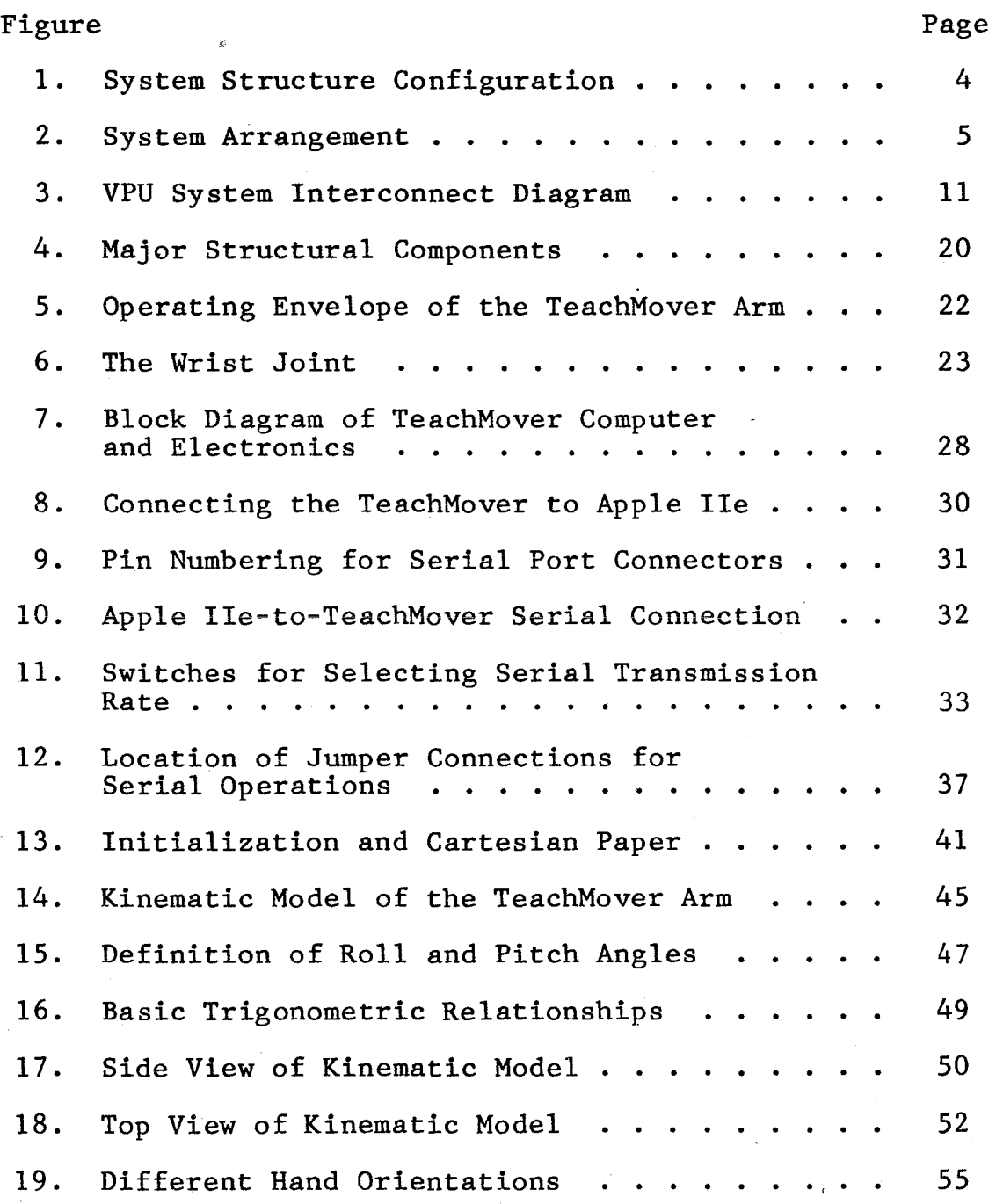

vii

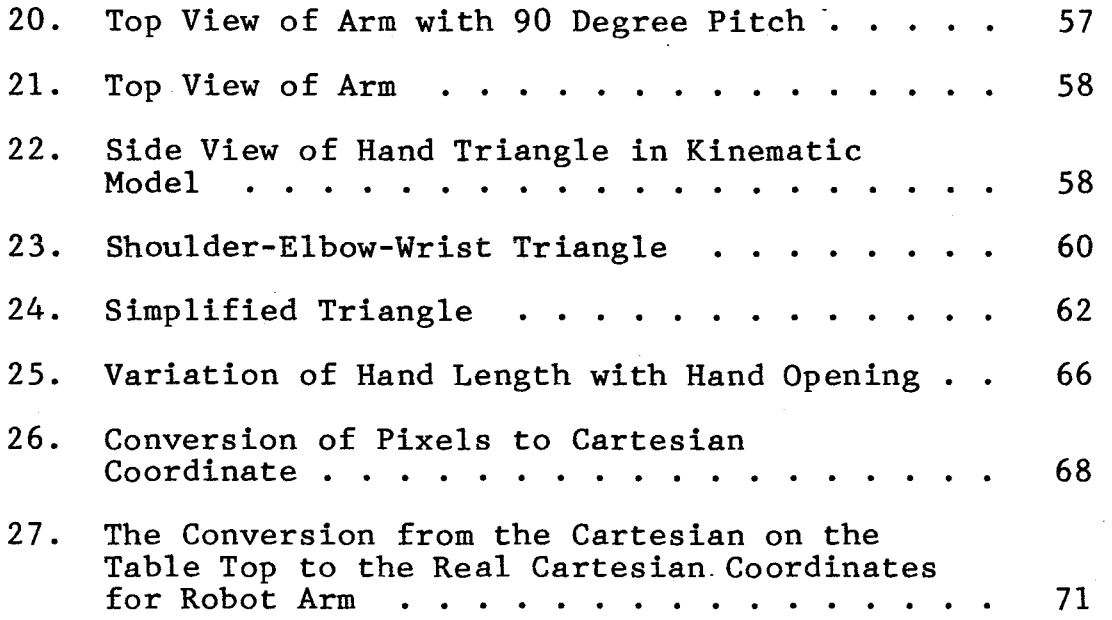

#### ABSTRACT

#### ROBOTIC SYSTEM

#### WITH COMPUTER VISION

by

#### Soo-Man Lee

#### Master of Science in Electrical and Computer Engineering

This thesis is intended to study the techniques and to solve the problems in the application of video processing to an automatic robotic system. The contents of this thesis are:

a. Description and explanation of the Video Processign Unit, how it is integrated with a television camera, television monitor, and a system controller, Apple IIe.

b. Description and explanation of the Five-Axis Robot, TeachMover, and how it is operated by the system controller, the Apple lie.

c. Connection and operation of the video camera, video monitor, Video Processing Unit, robotic arm, and the controller, the Apple IIe.

ix

d. Flow chart of controlling program for Apple IIe.

 $\rho$  .

e. Presentation of experimental program.

The basic components of the system are an Apple IIe personal computer with two serial ports, a Video Processing Unit, television camera, television monitor, lighting system, and the TeachMover Robotic Arm.

The system was designed and developed and software programs written. Test results indicated the system operated properly and its performance satisfied the design objectives.

X

# Chapter 1 INTRODUCTION

Pattern recognition and image processing techniques have been developed and applied to automatic visual measurement and inspection. These techniques are used to detect an object and to determine the object's location, size and shape. Industrial automation for assembly, automatic alignment of the assembly for testing and component recognition have demanded the development of a human-like robot. Including the benefit for increasing productivity or improving the quality of life, the life of workers now doing repetitive and sometimes hazardous tasks would be taken care of by using sophisticated robots. Furthermore, using computer vision techniques, the positions and orientations of an object within the field-of-view of the system can be determined.

This thesis involves the design and development of an automated robotic system with computer vision using a Video Processing Unit. The system uses an Apple lie microcomputer to process data transmitted from the Video Processing Unit (VPU) and ser.ds the command to the robot arm, TeachMover.

Firsc, the data sent from the VPU is processed to analyze where the object is located, its size and orientation.

Second, a set of coordinates and signals were gener-· ated and sent to the TeachMover to reach the object.

Finally, the robot arm, moving to that object grasps it from the proper direction and places the object as required by the operations.

Algorithms were developed to program the computer to process the data to recognize the object and to command the robot-arm to perform the proper operations. Cubic and cylindrical objects were used for testing.

#### Chapter 2

#### ROBOTIC ARM WITH COMPUTER VISION SYSTEM

A functional block diagram of the system is shown in Figure 1. The basic components of the system are:

a) Apple lie personal computer with two serial ports

b) DAGE-MTI, INC. MK 11 series vidicon type video

camera with 10 mm lens

c) The Rank Videometrix Video Processing Unit

d) Video monitor

e) Robot-arm; Five-Axis Robot Model TCM (TeachMover}

f) 5-1/4 in. single sided, double density floppy disk storage system

g) Okidata printer

Figure 2 shows the physical arrangement of the system.

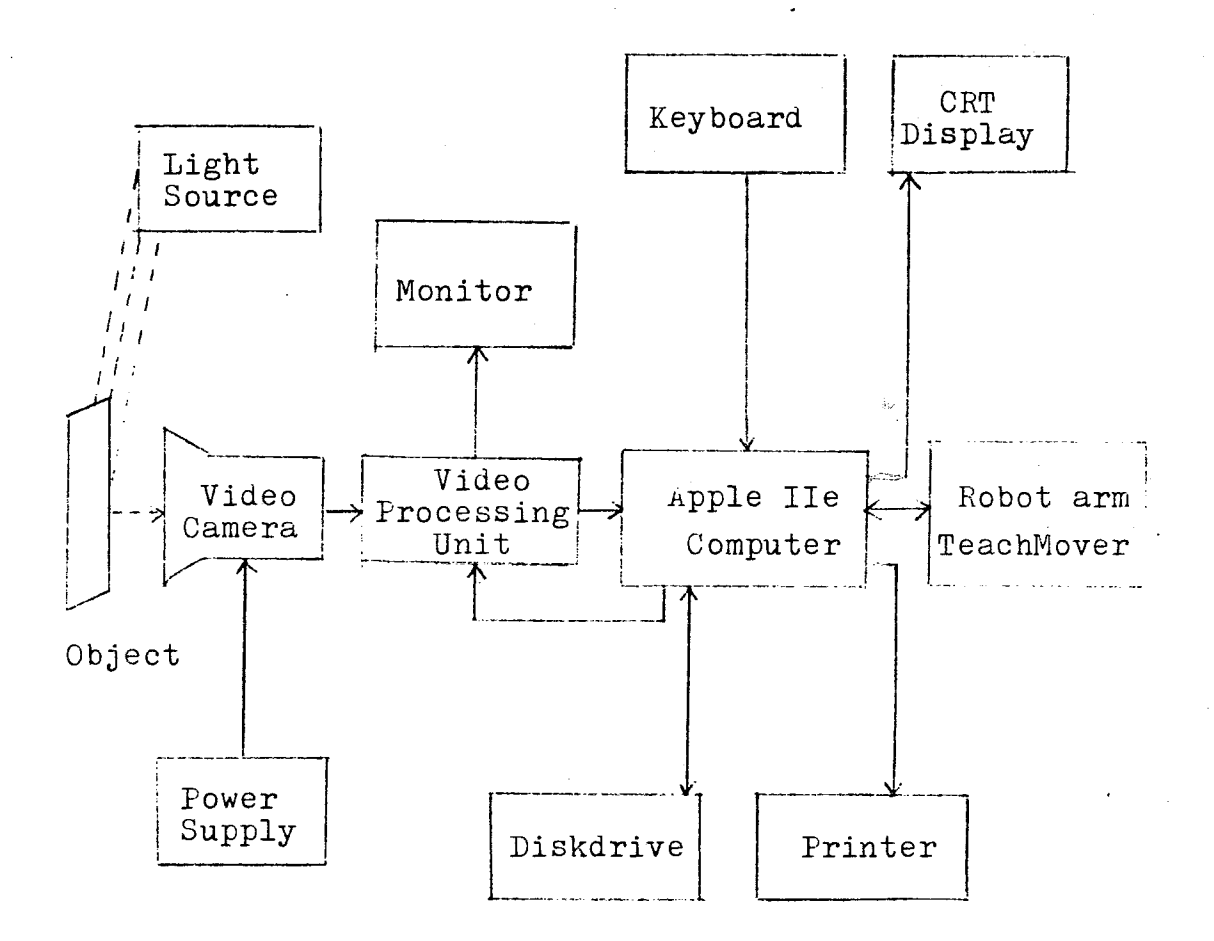

# System Structure Configuration

Figure 1

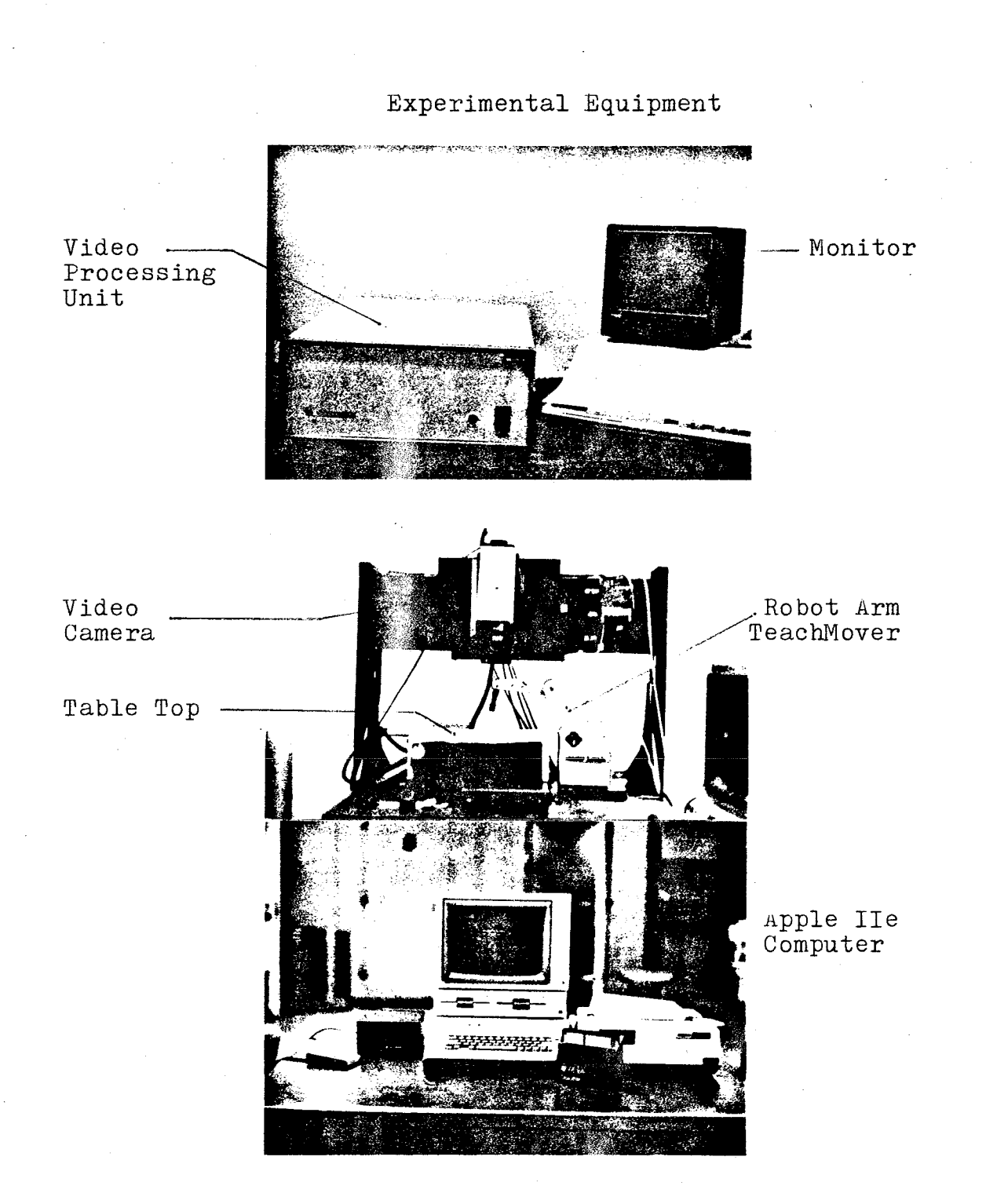

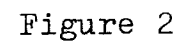

System Arrangement

#### Chapter 3

@ •

#### VIDEO PROCESSING SYSTEM

#### 3.1 Video Camera with Lens

The optical information is reflected by a surface of an object and its surrounding top into a video camera under a light source. The video camera converts the optical information into an electrical signal. The 10 mm lens was used to cover a 10 x 10 inch field-of-view.

#### 3.2 Video Processing Unit (VPU)

VPU was used to convert analog signal into digital form and analyze the digitized data. The Rank Videometrix Video Processing Unit (VPU) is a general purpose device which was integrated with a TV camera, TV monitor and a system controller-Apple lie to provide an automatic dimensional measuring system. Its basic function is to process the video signal generated by the camera and extract various edge data which can be used to determine dimensions of the object being viewed. The unit responds to commands received from the system controller and returns various status and measurement data.

#### 3.2.1 Functional characteristics

Measurement Window and Crosshairs -

The VPU superimposes a rectangular "measurement window" and a set of crosshairs on the TV monitor. The location can be changed under software control. The window surrounds that portion of the video scene which the VPU actually "sees." That is, it ignores any part of the scene outside the window. Thus the window can be used to isolate specific areas of the scene for analysis. The horizontal and vertical crosshairs are independently controllable. They enable gathering data along a partieular scan line, a feature which is useful in many measurement applications.

The crosshairs are always confined to be within thewindow and are never allowed to be closer than 8 pixels or lines from a window side. The left and right window slides cannot be closer than 12 pixels. The same is true for the top and bottom. The VPU will override system controller commands that violate these constraints. At full size the window sides are located as follows: ক্য

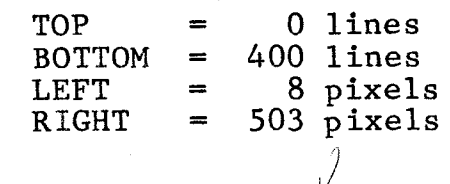

# Edge Detection  $\ell$

In a sense, the VPU is an analog-to-digital converter. The continuous analog video signal generated by the

camera is sampled at a specific time interval and compared with a pre-set threshold. Sampled voltages above the threshold are declared to be "1" and those below are '!O". The result is "digitized" bi-level video, , that is, pure black and white with no gray. By saving all the O's and l's in memory it would be possible to digitize the entire scene. For most measurement applications, however, this is neither required or desirable. Typically, edge transitions form the basis for measurement. Therefore, the VPU was designed to "remember" only the location of the first edge transition (or alternately the last) that it encounters on each horizontal TV scan line. Similarly, it remembers edge transitions in the vertical direction yielding, in effect, a two-dimensional outline of the image. There are 400 usable scan lines and each is divided into 500 elements by the VPU. The data is stored in a table in its computer memory. Upon command the VPU writes to the table one of four types of data:

400 X (horizontal) leading edges (first transitions) 400 X trailing edges (last transitions) 500 Y (vertical) leading edges 500 Y trailing edges

The terms  $"X"$ ,  $"Y"$ , "leading" and "trailing" are used frequently throughout the remainder of this manual. The VPU can transfer all this data to the system controller upon demand, which is useful in some cases. More typically, however, the system controller would request only the minimum of all the edge values, or the maximum,

or the one coinciding with the current crosshair location, etc. Appendix A describes all the various possibilities under "Data Gathering Commands."

#### Centroids and Areas

Besides defining edge locations the VPU can compute the centroid and area of the image in the window. This feature is useful in finding the area or centroid (area moment) of an object that is entirely within the measurement window. The process is performed entirely in hardware and runs at the video scan rate, that is, a centroid/ area can be computer thirty times a second. Unlike the portion of the VPU which does edge detection, the centroid/area hardware uses all edge transitions, not just leading and trailing. The result is a true area/area moment. The centroid is referenced to the upper left hand corner of the window (when at its maximum size). This corner always represents 0,0.

#### Thresholding

The analog video signal voltage for a given scene covers a range representing the blackest black to the whitest white. The VPU contains peak detectors which in effect remember these extremes over the entire frame. It is then able to compare the intensity of every other point in the scene relative to these peaks in making its "O" or "1" determination as previously described under "EdgeDetection." This process is called thresholding.

The comparator setting can be anywhere from 0 to 100% of the range defined by the peak detectors and is under software control. A typical setting is 50% but sometimes various lighting and surface conditions require some experimentation to find the proper setting. Appendix A describes the threshold setting command.

3.2.2 System interconnects Hardware Schap for UPM System

Figure 3 shows cable interconnects for a the system consisting of the Video Processing Unit, TV camera, monitor, and a system controller. Video cables were the coaxial, shielded type.

Table 1 shows the pin assignments for the RS-232 connector ( $DB - 25S$ ) on the rear panel, which were connected to Apple IIe with serial port. And, Table 2 shows the switch settings on the first pc board inside the VPU.

#### 3.2.3 RS-232\_specifications

The VPU configuration used with the Apple IIe was as follows:

> 2400 Baud 7 Bit Characters (ASCII Standard) Even Parity 1 Stop Bit

The VPU software does not support the following RS-232 functions:

> Clear to Send Request to Send Data Terminal Ready Data Set Ready

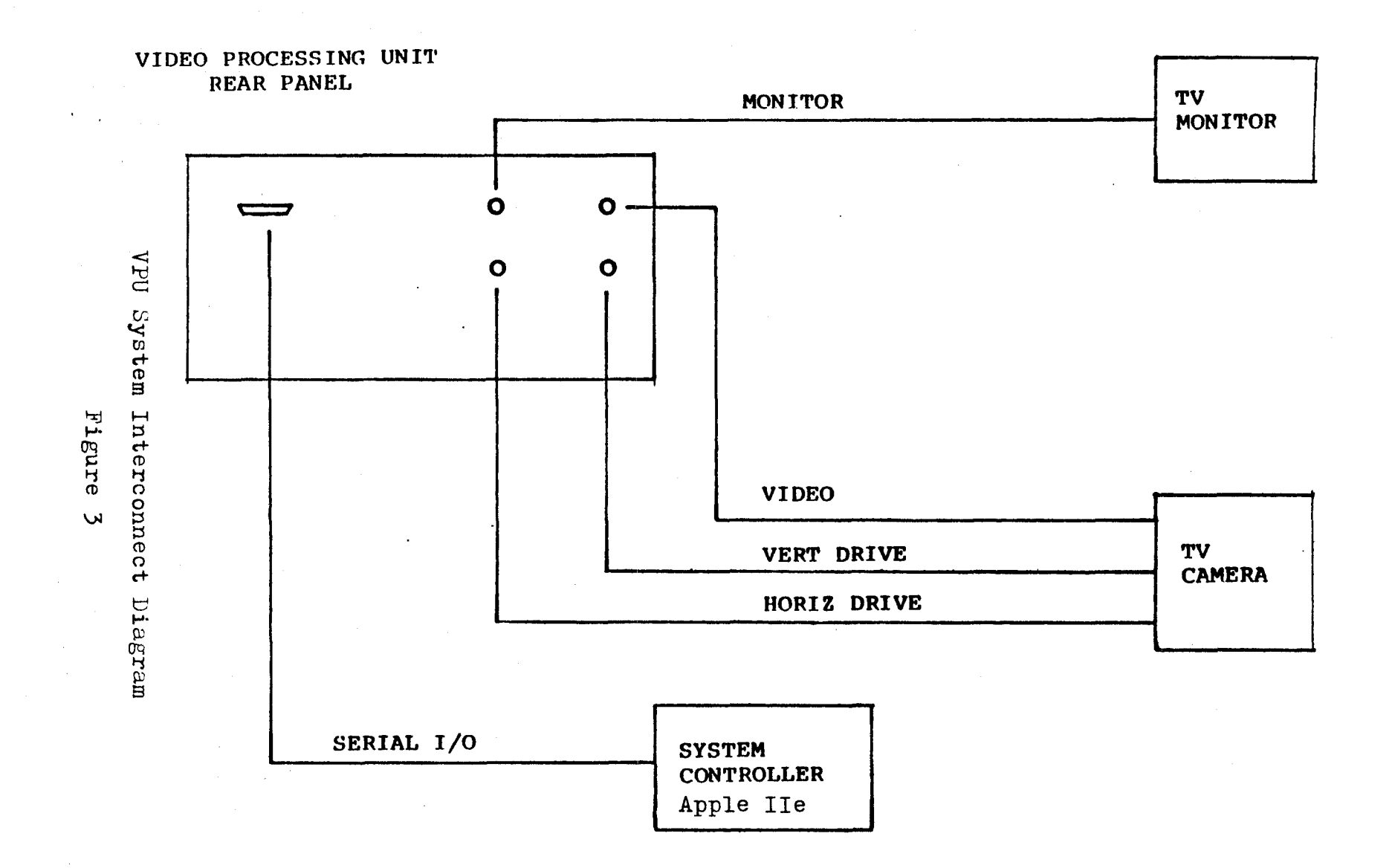

 $\overline{11}$ 

# SERIAL I/O PIN ASSIGNMENTS

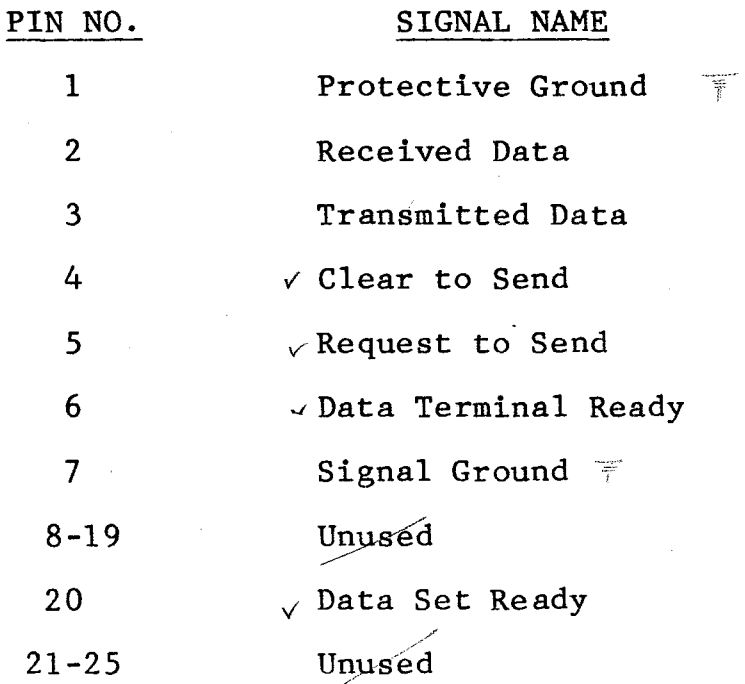

Connector - DB-25S

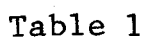

## SWITCH SETTINGS

 $\ell$   $\ell$ 

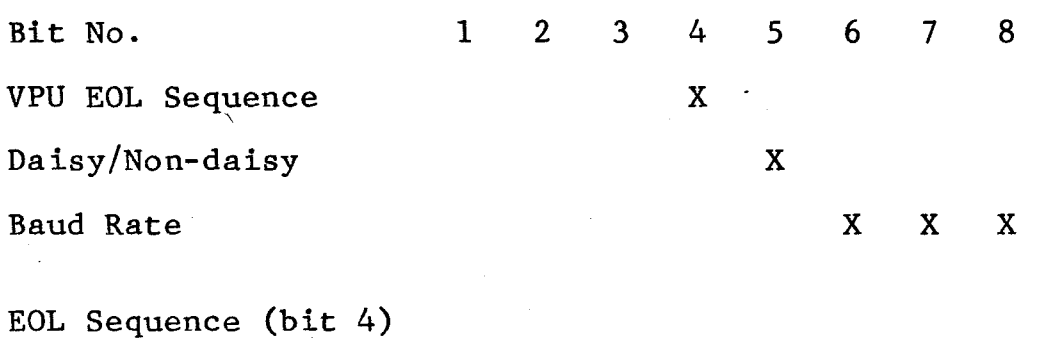

0 = CR on VPU output

$$
\star \quad 1 = \text{CR}/\text{LF}
$$

Daisy/Non-daisy (bit 5)

 $\star$  0 = Standard I/O

$$
1 = \text{Daisy-chained } I/O
$$

Baud Rate (bits 6-8)

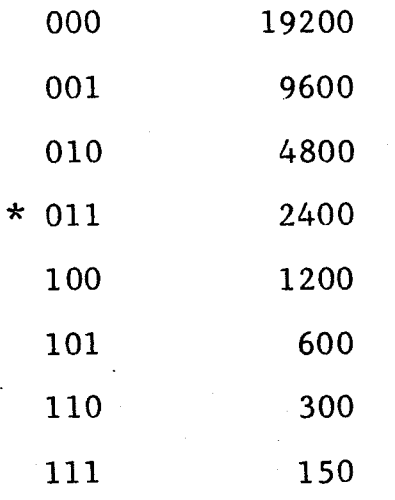

\* : setting for experimental program

Table 2

## 3.3 Procedure for Detection of Object

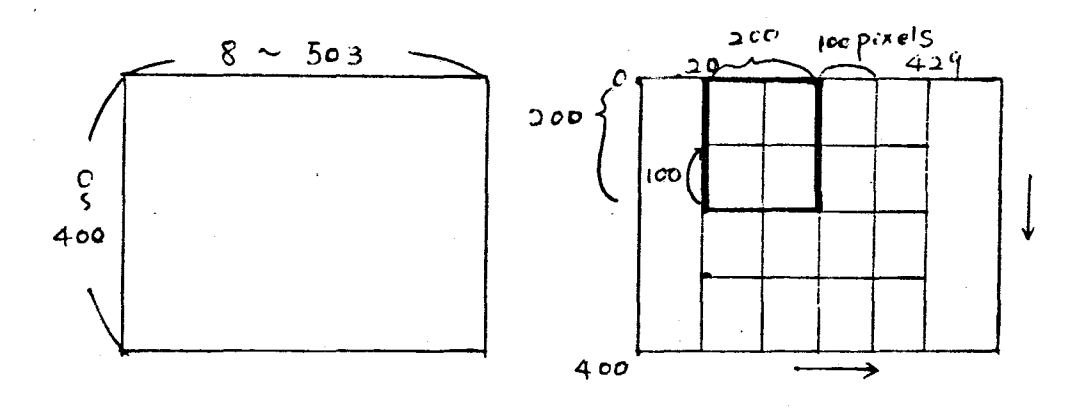

- 1. If the width of the object is less than 100 pixels, it is less than two block lengths. Therefore, it never exceeds the two blocks (one block is 100 pixel-wide).
- 2. The object is adjusted to be wider than 30 pixels.
- 3. Then, the step of Y should be less than 30 pixels. Let Y step be 20.
- 4. a) Set y(I) at first 20 of a selected 200 x 200 square window. For I=20 to 200 step 20 Find  $IE/X/L$  and  $IE/X/T$ 
	- b) If  $(XT-XL) \leq 30$

That is, if  $(XT-XL)$  < 5 then it's just one portion of arc of an object. Then, save it and continue to measure the remaining arc or line.

f

 $20 \times \text{width} \times 100$ 

14

@ •

c) If (XT-XL) > 5 then, this block might hold the object then treat it as the object and go to step d)

 $\mathcal{A}$ f (XT-XL) > 1000 then, that point may contain noise and go to e.

- d) Accumulate the number  $ps(I,J) = p(I,J) + 1$
- e) Go to next block (move the window) and check  $\mathsf{z}_{\mathbb{O}_{\mathbb{Q}}}$ as above. I

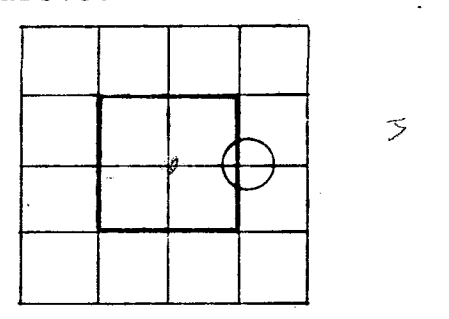

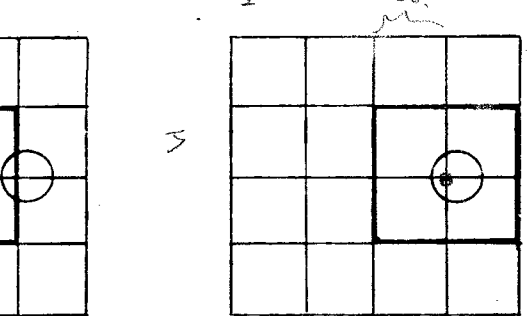

Window  $ps(2,2)$  Window  $ps(2,3)$ 

 $ps(2,2)$  <  $ps(2,3)$ 

5. The maximum number of  $ps(1, J)$  is implemented as a holding block. Therefore, n<sup>th</sup> block is holding the object.

Save I,J number into EX and EY and set up that window, and analyze the data using commands to get the data for the object and compute where it is placed and how much it is rotated if it is cubic.

6. In order to detect where it is located, locate the window around the object:

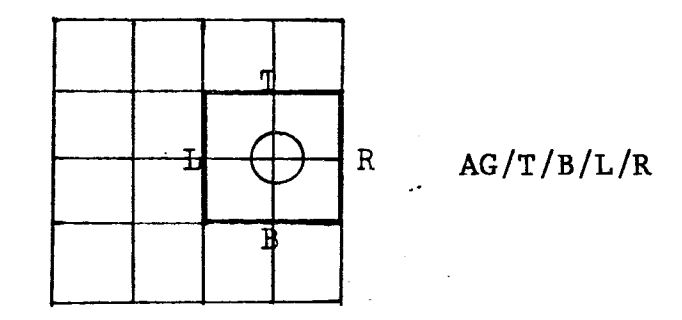

a) Now with EX, EY, compute T, B, L, R to locate the window; AG/T/B/L/R.

b)  $\sqrt{r}$  get the top point of the object compute  $MI/Y/L$ .

To get the bottom point of that object, compute MX/Y/T.

To get the left-most point of the object, compute  $MI/X/L$ . ··-~:.\_ .. -/

To get the right-most point of the object, compute MX/X/T

- c) From I=T to B step 5 Compute IE/X/L and IE/X/T. Find Max. (XT-XL) IE/Y/L and IE/Y/T
- d) See if these values matche 6(b). If almost same or less than 10% error then, there is no noise and data is good. And go to e. Else, go to c) and check data or check threshold again.

16

 $\setminus$ 

e) If the difference between X of the top point and X of the bottom point is less than 5, and the difference between Y of the left-most and Y of the right-most point is less than 5, THEN it is 45 degree rotated cubic or cylinder top, and go to next step 7. Else, it is surely cubic go to 7-c to check the degree of rotation.

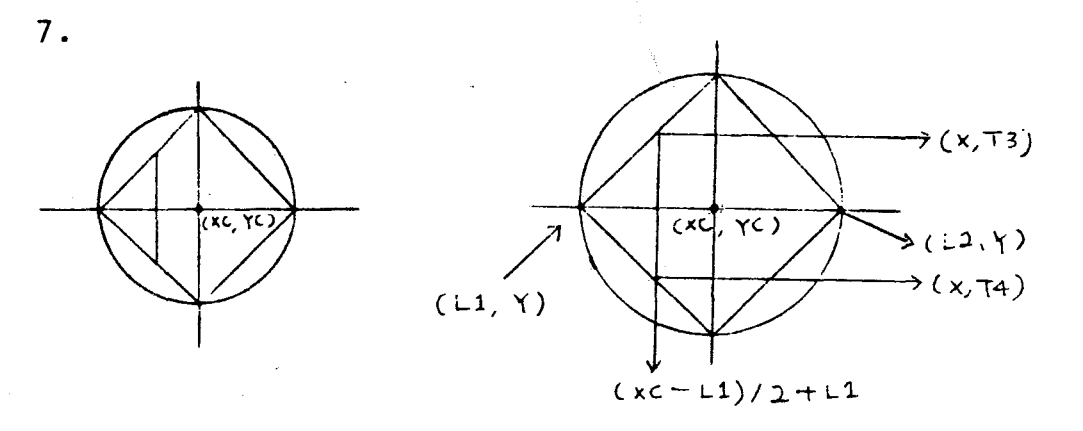

- a) Using CC or CN/B, get the center of that top surface of the object. Save it to (XC,YC). After getting the point  $(L1, Y)$ , and  $(L2, Y)$ calculate  $(XC - L1)/2 + L1$  and set up the crosshair using the command  $CS/V/((XC - L1)/2)$  $\mathbb{R}^{\times}$ + L1). Next, get the point  $(X,T3)$  and  $(X,T4)$
- b) If ABS ( $(T4-T3)$   $(L2-L1)/2$ ) <  $(L2-L1)/4$  $m_1 m_6$  RX LX THEN the object is cubic and rotated degree is 45 degrees else, it is a cylinder.
- c) If it is cubic then, get the degrees the cubic is rotated.

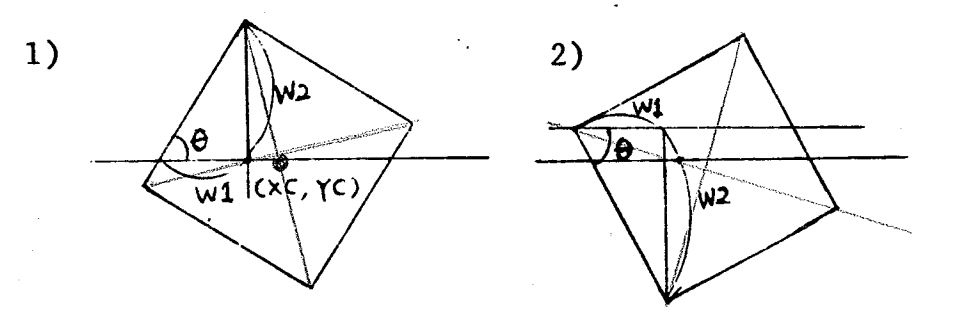

1) First, get the centroid. Second, calculate the length W2 from the top to the horizontal crosshair which is set up through (XC,YC). Third, calculate Wl.

Finally, using  $\theta = \text{Tan}^{-1}$  (W2/W1)

2) If the left-most point is higher than the centroid point, then again set the horizontal crosshair via that point and get  $\theta$  = Tan<sup>-1</sup> (W2/W1). The data needed to command Robot-Arm is compensated and corrected if there is an error and checked again by slightly different method in program.

# Chapter 4

## ROBOTIC SYSTEM

## 4.1 Introduction

The robotic system used for this project is the TeachMover robot arm which is a microprocessor-controlled, six-jointed mechanical arm designed to provide an unusual combination of dexterity. This project is using Serial Interface Mode, in which the TeachMover arm can be controlled by a host computer, Apple IIe via one of two built-in RS-232C asychronous serial communications lines. Major structural components are shown in Figure 4.

#### 4.2 TeachMover Performance Characteristics

## 4.2.1 General

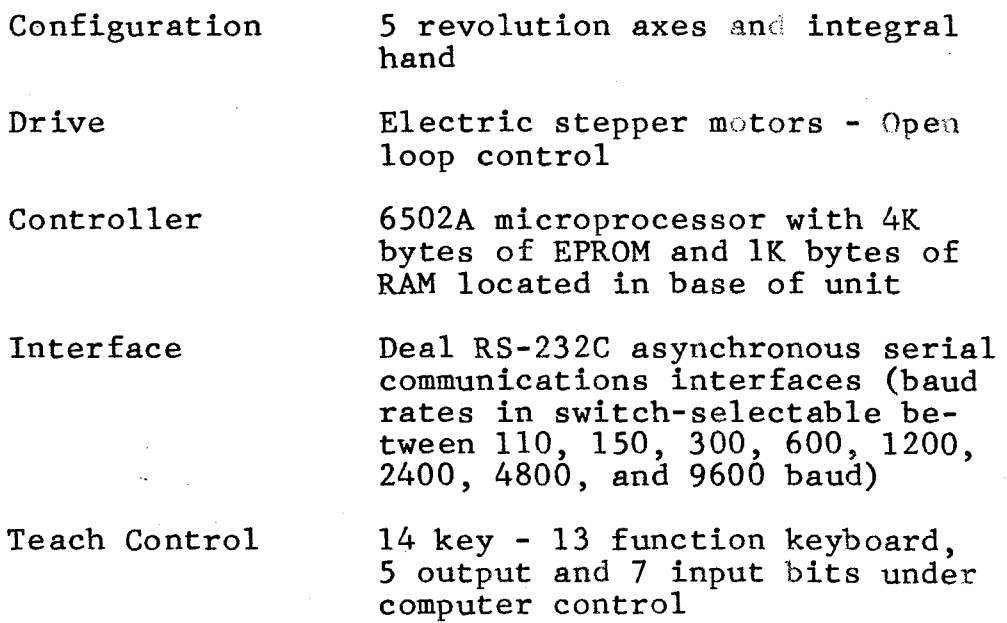

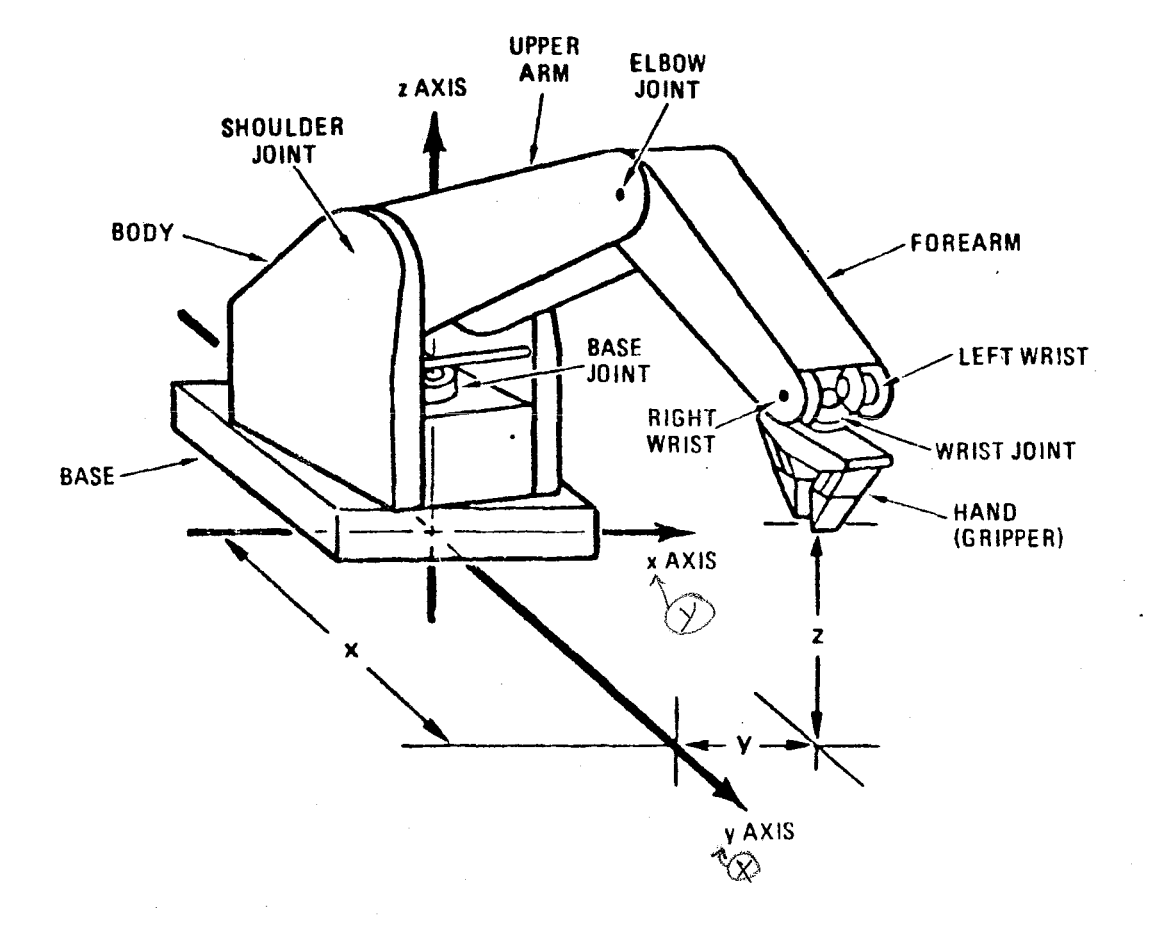

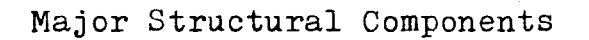

Figure 4.

20

 $_{\rho}$  .

Power Requirement 12 to 14 volts, 4.5 amps DC

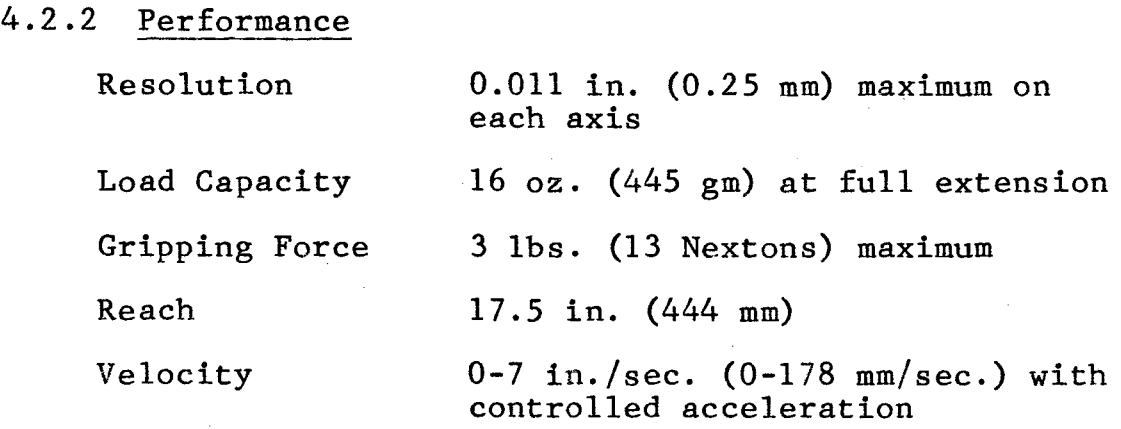

# 4.2.3 Detailed Performance

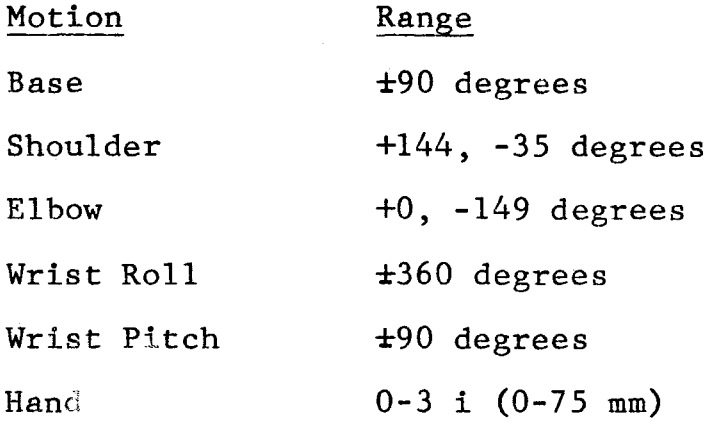

## 4.2.4 Physical characteristics

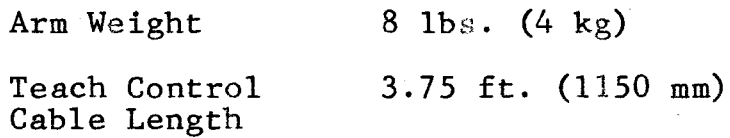

# 4.3 How the Motors Operate

Each of the cable drives is controlled by a stepper motor. The motors used have 4 coils, each driven by a power transistor. The drive is digital with the transistors either turned on or turned off to obtain the desired *Q* .

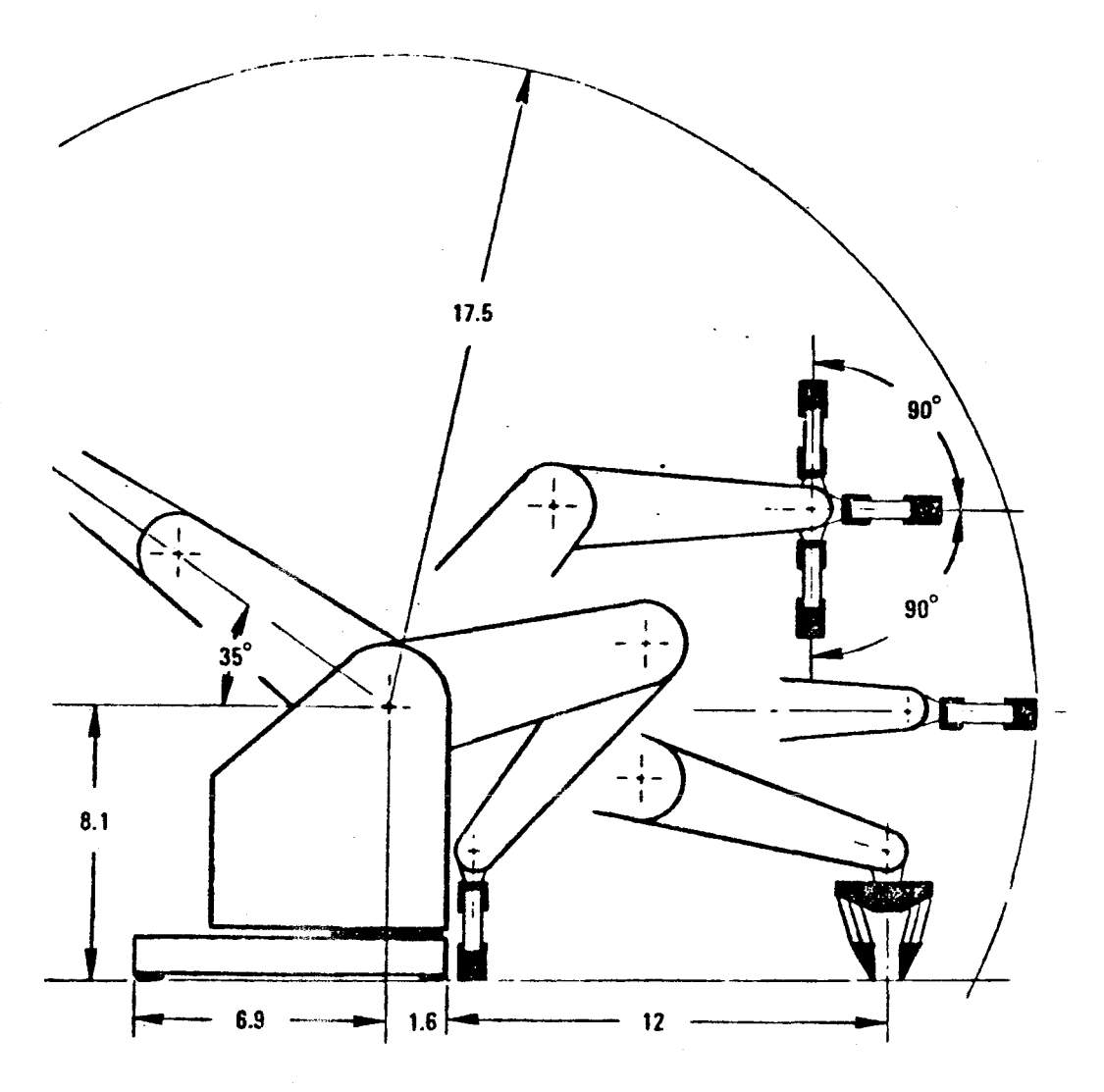

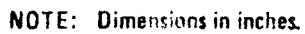

# Operating Envelope of the TeachMover Arm Figure 5.

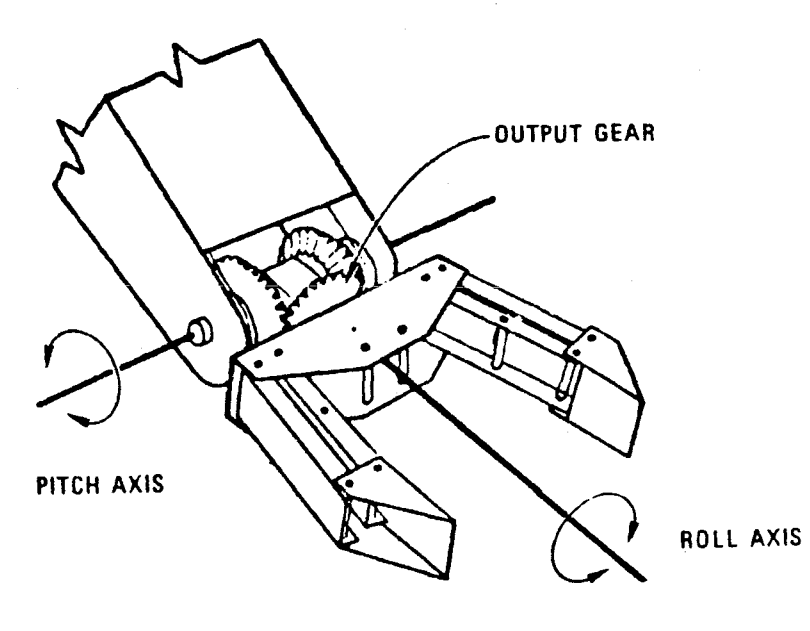

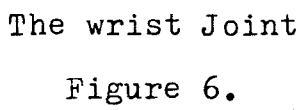

pattern of currents in the motor windings. By changing the pattern of currents, a rotating magnetic field is obtained inside the motor that causes the motor to rotate in small increments or steps.

Stepper motors are not the only kind of motors used in robot arms. Some arms use servo motors with electronic feedback loops for precise position control. Unlike stepper motors, these servo motors cannot develop slippage. This advantage must be weighed against the servo motor's far greater cost.

Stepper motors are easier to control from a computer than are servo motors.

Now, in order to turn a stepper mtor in the Teach-Mover, a particular sequence of binary phase patterns is output to the desired motor, one pattern per step. In order to change motor direction, the order in which the phase patterns are output is simply reversed. The partieular phase patterns used in the TeachMover generate a sequence known as "half-stepping;" the steps are half the size specified by the motor manufacturer. (The motors used to drive the TeachMover are specified by the manufacturer at 48 steps per revolution, but are actually stepped at 96 steps per revolution.) Compared to full stepping, halfstepping produces smoother slow-speed motions, reduces the power requirement, and improves the arm resolution by a factor of two.

The relationship between motor steps and actual joint rotation is given in Table 3.

#### 4.4 Electronic Circuitry and Interface

#### 4.4.1 On-board computer and memory

A circuit card houses all the internal electronics, including the 6502A Microprocessors. In technical terms, this microprocessor is an 8-bit, 2MHz chip. It is the same chip used in the Apple, Atari, and PET computers; it is used in the TeachMover to coordinate all joint motions and handle all input and output.

TeachMover firmware (permanently built-in software) is contained in another chip housing 4K bytes of readonly memory (ROM); this firmware interprets the commands given to the arm, coverting these to electrical signals the arm can obey.

The circuit card also includes chips containing lK bytes of random-access memory (RAM). This is enough RAM to store an arm-motion program of up to 53 steps. It is possible to "piggy-back" a second set of RAMs on the first, thereby extending the program capacity to 126 steps.

#### 4.4.2 Serial ports

Two serial interface ports allow the connections to the TeachMover to a host computer, printer, or terminal. Serial transmission speed is selectable with eight

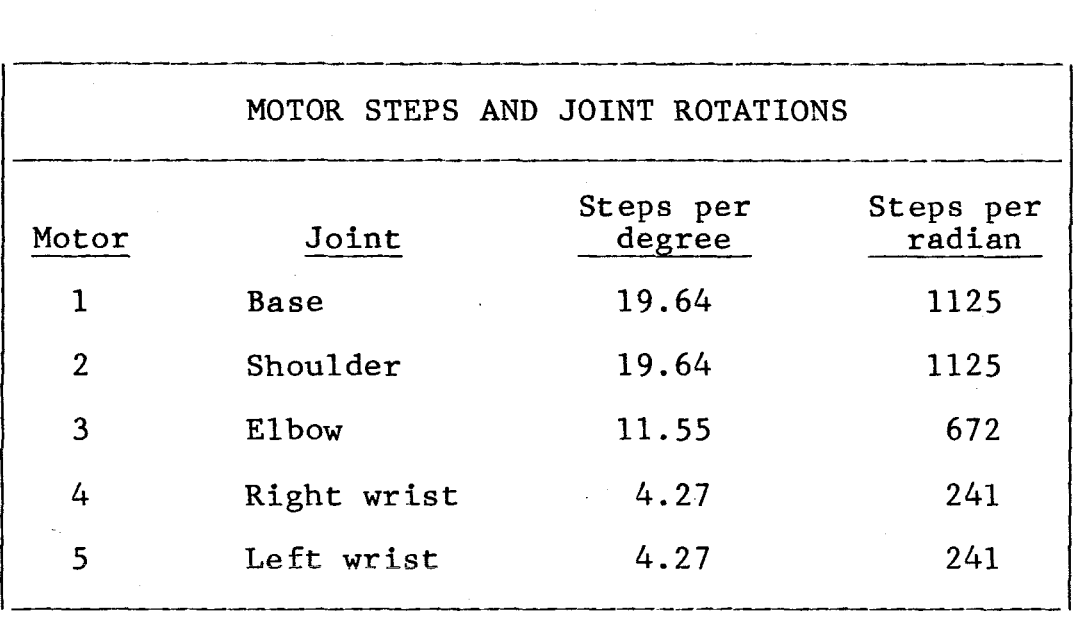

# Motor Steps and Joint Rotations

Table 3
standard speeds available from 110 to 9600 Baud. The 9600 Baud speed is used for Apple IIe.

#### 4.4.3 User inputs and outputs

The computer card also contains an auxiliary parallel input/output port. Interfaces from the TeachMover to external equipment is done through a 16-conductor flat ribbon cable. Five TTL compatible user output bits can be set (to 1) or cleared (to 0) under program control to turn other equipment on or off when a given arm motion is complete. Seven TTL compatible input bits can be used to control an arm sequence when a given external condition is met.

A block diagram of the TeachMover's electronic circuitry is shown in Figure 7.

### 4.5 Operation from a Host Computer, Apple IIe

Connecting the TeachMover arm to a host computer or a terminal greatly extends the unit's capabilities.

#### 4.5.1 Configuring the serial ports

"Configuring the serial ports" refers to making sure that the computer and the TeachMover can "talk" to one another. This requires taking care of the following:

- 1. electrical connections
- 2. transmission rate
- 3. data format
- 4. settings for standard interface signals

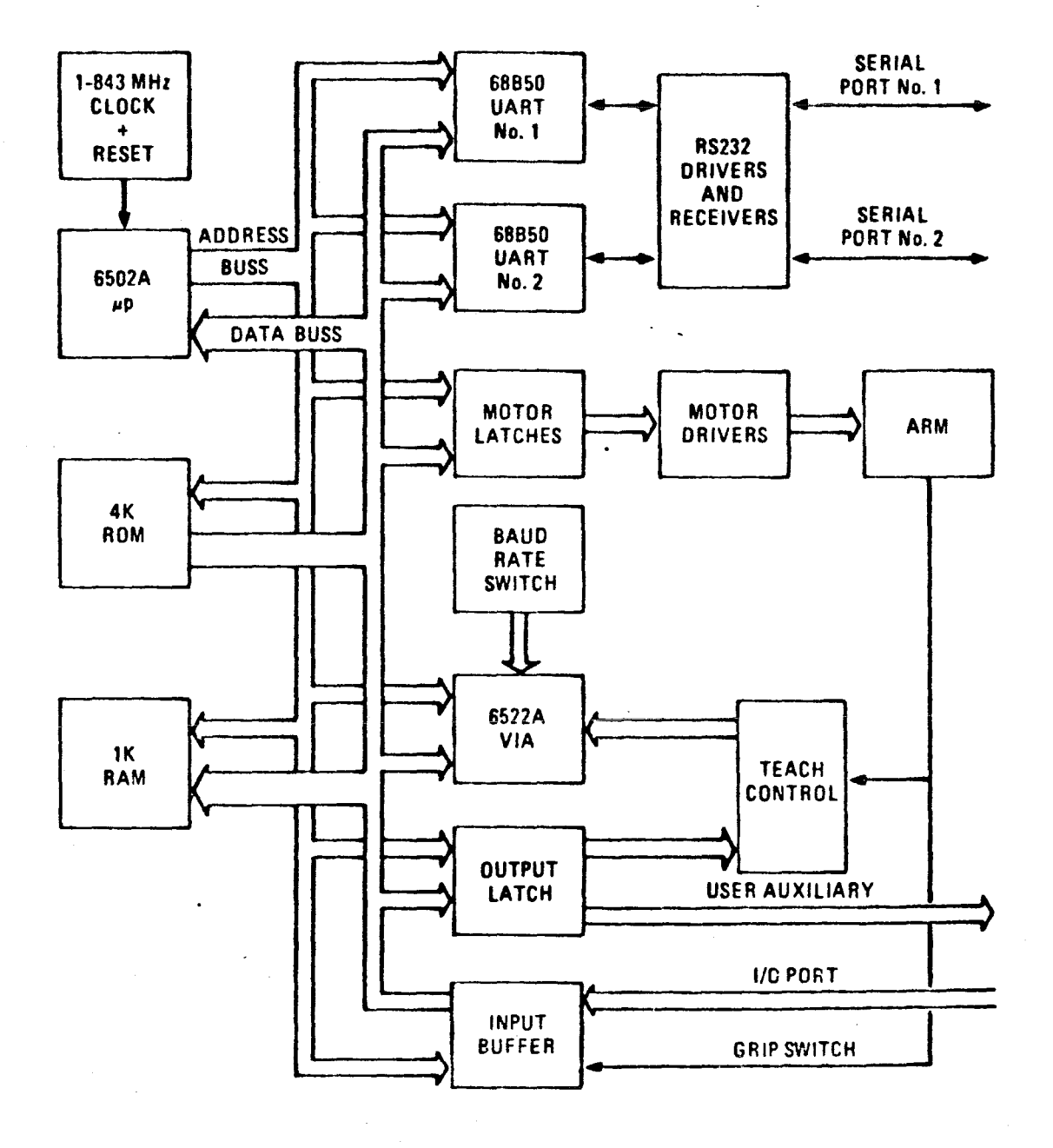

Block Diagram of TeachMover Computer and Electronics Figure 7.

- *5.* opening the port
- 6. testing the configuration

4.5.2 Electrical connections

The two serial ports perform the following functions:

- Signals that enter the left port (P2) always pass through to the right port (Pl) unchanged.
- Signals that enter the right port pass through to the left port unchanged, unless the signals are a series of characters beginning with an "@" sign and terminating with a <CR> (carriage return); these signals are not passed through, but are interpreted as arm commands.

Thus, to operate the arm from a host computer or a terminal, connect the computer or terminal to the Teach-Mover's right serial port.

#### 4.5.3 Transmission rate

The TeachMover is configured to operate at a transmission rate of 9600 baud (9600 bits per second), for both send and receive. You can change this rate to any of seven other standard rates by means of three switches located on TeachMover computer card (Figure 11). The available rates and the corresponding switch settings are given in Table 4.

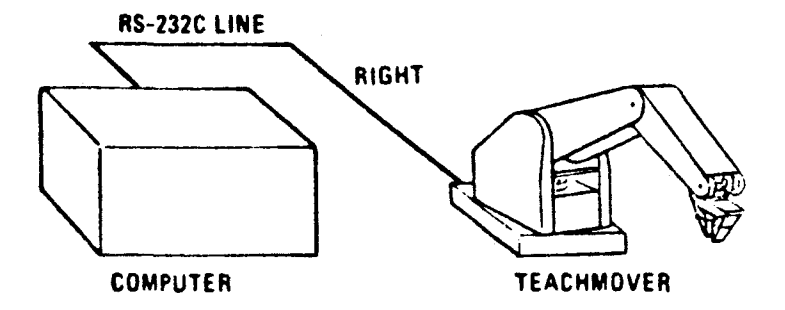

\_\_\_ . ----------~- ~-~---..;.\_\_

Connecting the TeachMover to Apple IIe

š.

Figure 8.

30

*v .* •

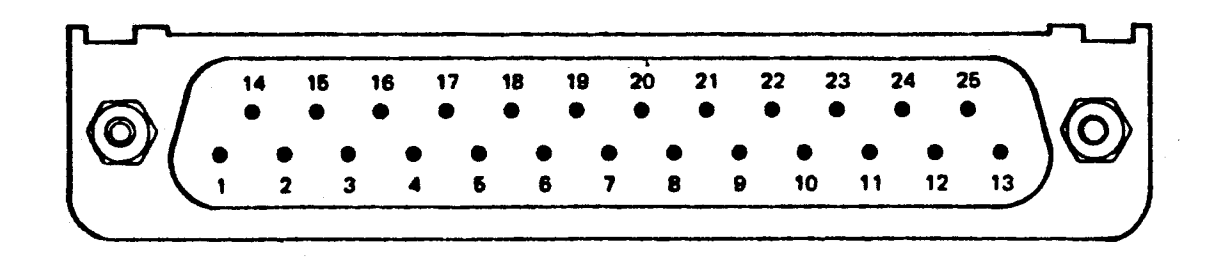

Pin Numbering For Serial Port Connectors

Figure g.

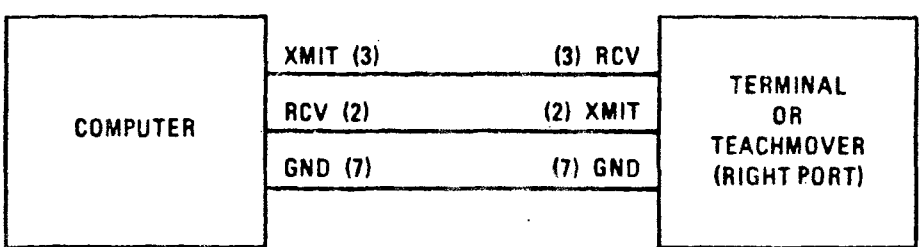

Apple IIe-to-Teach Mover Serial Connection

Figure 10.

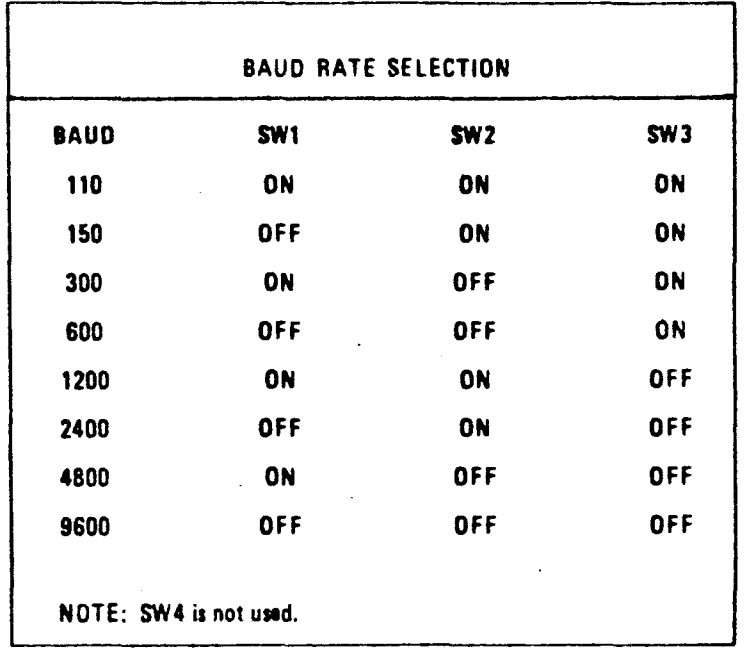

Baud Rate Selection

Table 4

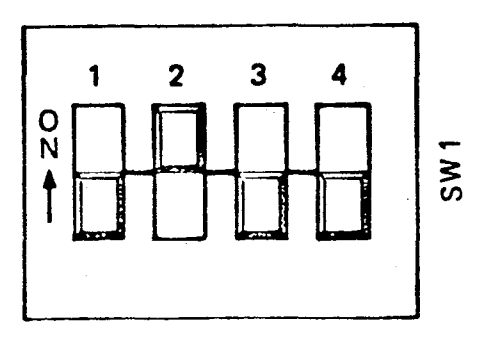

Switches for Selecting Serial Transmission Rate

Figure 11.

These switches should be changed when power is off, since the switch settings are read by TeachMover firmware on power-up only.

4.5.4 Data format

The TeachMover uses the following data format:

word length  $= 8$  bits 1 start bit 1 stop bit no parity bit full duplex

Especially, Apple IIe rather than specify a word length of 8, it is necessary to specify a word length of 7 plus a parity bit equal to zero. This is because this computer uses a most significant bit equal to 1 when processing 8-bits words. (It is possible to use the @ARM command to allow the robot to recognize an " $e$ " with the eighth bit = 1, but in order to execute this command the robot must recognize the first "@" in this @ARM command. To do this the robot must receive an "@" character with the most significant bit =  $0.$ )].

4.5.5 Standard interface signals

Some computers and terminals require logic levels on certain pins to indicate the following status conditions:

> Data Terminal Ready Clear to Send Carrier Detect Request to Send

The TeachMover does not use these signals, but does pass them through when it is placed in series between a computer and a terminal.

### 4.5.6 Serial interface commands

Ten different commands can be issued to the Teach-Mover over the serial lines. (A concise summary of all ten commands is given in Appendix D.)

- Note: All commands can be abbreviated to an "@" sign plus the first three characters--@CLO for @CLOSE, etc.
	- 0 All characters and numeric values are decimal ASCII (industry-standard character format).
	- 0 Once a serial command is executed, the teach control is left in TRAIN mode, with two exceptions:
		- **CRESET leaves it in MODE mode.**
		- 0 @RUN simply runs the arm until another command stops it.
	- u However, the indicator lights will remain as they were before the serial command was executed. (Example: If MODE light is on, and then, say, a @CLOSE command is executed, the Teach Control will then be in TRAIN mode but with the MODE light still on.)

To change the status of the indicator lights, use the @STEP command with all parameters set to zero except the "OUT" value (see below). No other serial command affects the status of the lights (except the closed light which

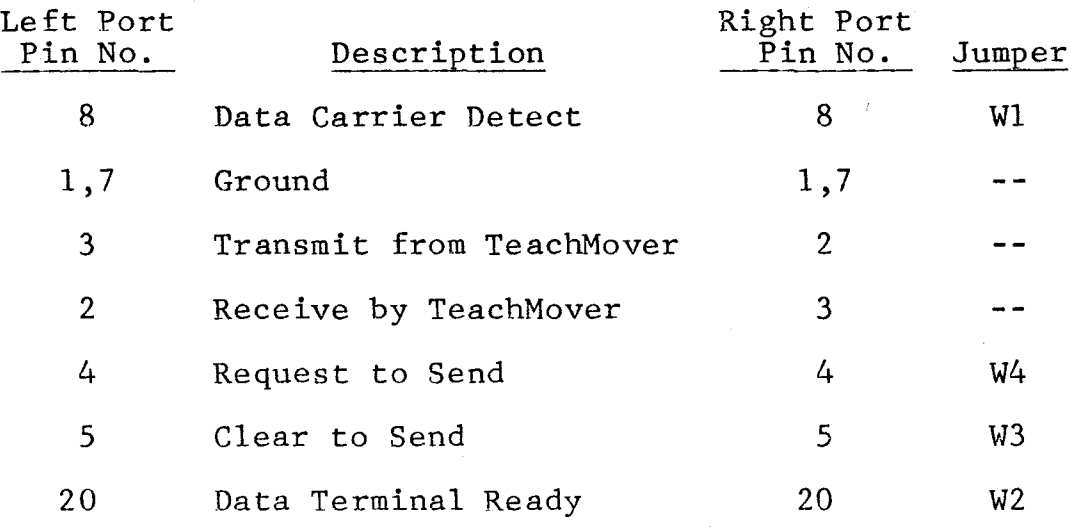

## Control Lines

Table 5

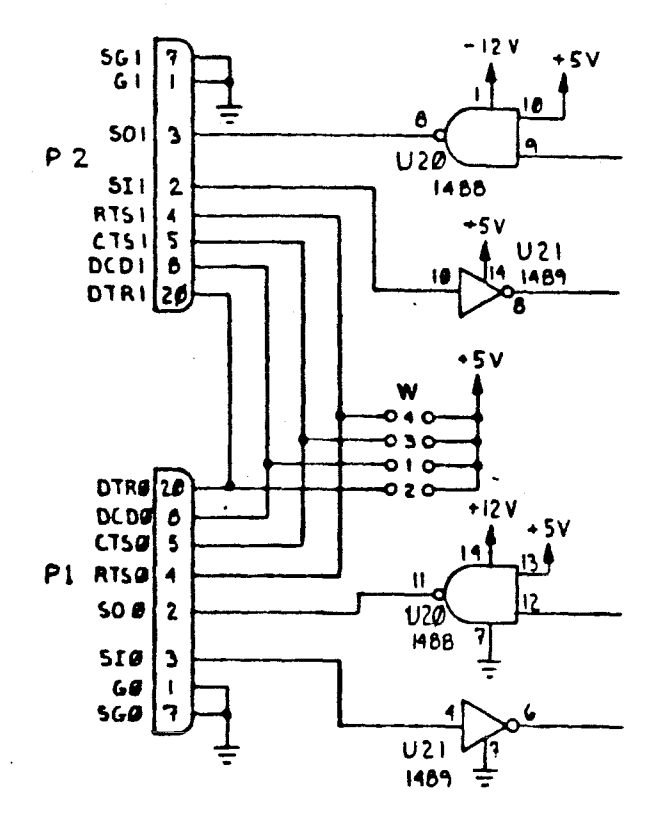

- ~---~-~--~-- ---,.~---~~----.-~--~- ---------

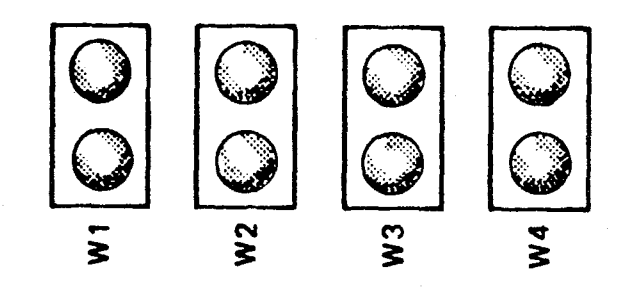

Location of Jumper Connections for Serial Operations Figure 12.

always indicates the state of the gripper switch).

The ten commands are as follows:

<sup>~</sup>-- ~- r-- - ·-

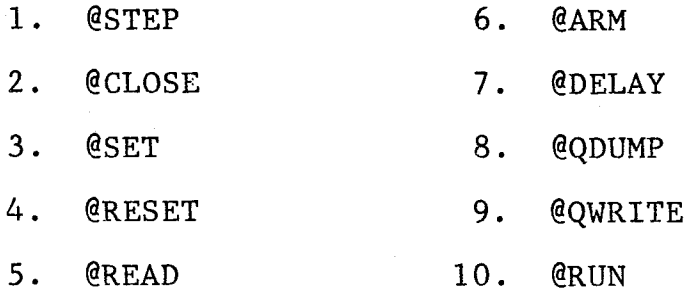

#### 4.6 Arm Initialization and Calibration

The computer in the robot keeps track of the arm by using the starting position as a reference. To run a program to operate the robot arm, the starting position was as specified in the program.

With the origin of the coord nate system located at the axis of rotation of the base  $\phi^*$  the robot arm, the location of the front edge of the base of the arm is defined as  $x = 1-5/8$ . The base is centered on the yaxis. The gripper is brought to rest, barely touching, on the spot PO, shown on the grid at  $x=5$  and Y=0.

Because of the proper window of the VPU for the experimental program, two relative cartesian coordinates are used. One is called table top cartesian coordinates and the other called real cartesian coordinates.

The table top cartesian coordinates is placed on the table top which is 8 inch higher than the bottom where the base of the robot arm is placed. And the 0 point of

the X axis  $(X=0)$  is 4 inches farther placed from the axis of rotation of the base of the robot arm.

-----~ ----.---~~--~~-. ·-·~---·- ----·---............ ~-- -----~·

The real cartesian coordinates is for robot arm, with origin located at the axis of rotation of the base of the robot arm.

After all the data was calculated using the table top cartesian coordinates from the VPU data, it was converted into the real cartesian coordinates as follows:

Let XR, YR, and ZR be the variables for VPU and X,Y and Z be those for robot arm.

Then, X=XR+4

Y=YR

 $Z=ZR+8$ 

This conversion is shown in Figures 13 and 26.

Following the above explanation, the initialization point is:

- $XR = 5$  $YR=0$  $ZR=0$ Therefore,
	- $X=9$  $Y=0$  $Z=8$

The hand must be perpendicular to the work surface and parallel to the front edge of the base of the robot. The gripper opens as the arm is brought to this position, and then closes the gripper as the last step in

setting the initial position. The gripping force is applied by the motor as the point is closing.

The arm can be brought to this starting position by moving it manually with the power off or by using the teach control with the power on.

Specifically, the cartesian coordinates of the initial configuration are:

 $XR=4$ ,  $X=9$  inches

YR=O, Y=O inches

ZR=O, Z=8 inches

Pitch =  $-90^\circ$ 

 $Roll = 0^{\circ}$  (see Note 1, below)

Grip = Closed (see Note 2, below)

Note 1: Because the hand can turn through many revolutions of "roll," it is difficult to tell by simply looking at the hand whether the "roll" has been set to  $0^{\circ}$ . Yet, it is important that the roll initially be  $0^{\circ}$ in order that the wrist cables be allowed their full range of motion.

Note 2: For experimental program it is important that the initial position be very precise. Initialization point is shown in Figure 13.

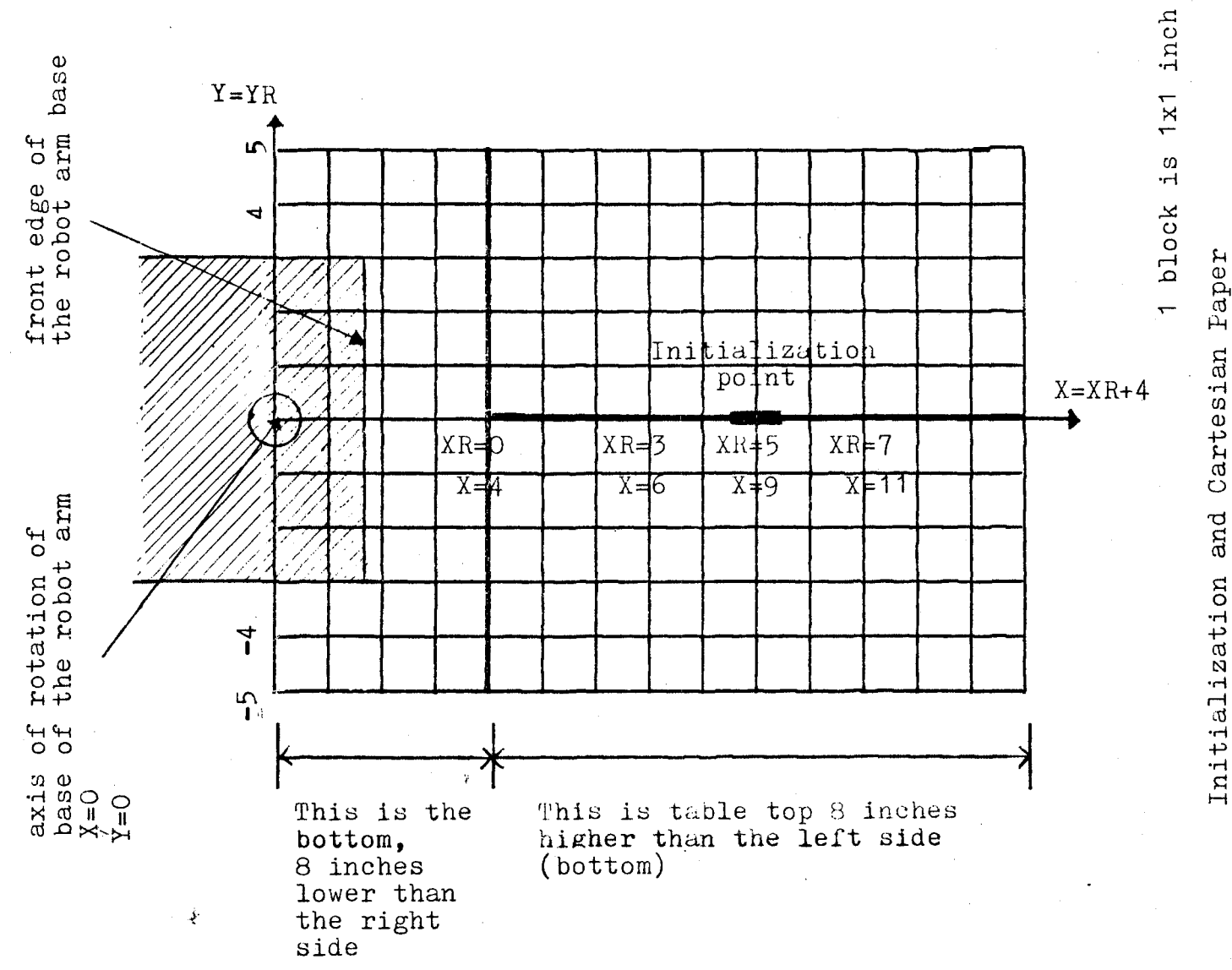

Cartesian Faper

 $\frac{1}{2}$ 

Figure

#### 4.7 Coordinate Conversions

It is often advantageous to be able to describe the configuration of a robot arm in more than one coordinate system. The two most commonly used systems are:\*

- Joint Coordinates (the joint angles of the arm). These are most convenient for controlling the arm directly from a computer.
- ° Cartesian Coordinates (X, Y, Z, pitch, and roll). These are more convenient for describing an assembly task on a flat table top.

For practical work, a set of formulas is needed to mathematically convert from one coordinate system to the other.

- <sup>o</sup> The Forward Solution converts from joint angles to Cartesian coordinates.
- 0 The Backward Solution converts from Cartesian coordinates to joint angles.

This section describes how both of these coordinate systems are defined, and how the forward and backward solutions may be derived and implemented.

4.7.1 Kinematic model of arm

Before formulating the arm solutions, the relationship between the different parts of the arm must be specified. This can be done in terms of the kinematic model shown in Figure D-1. The kinematic model indicates how each joint is articulated, how the joint angles are measured, and the distances between joints.

 $\theta$  is used to indicate joint angles in mathematical expressions. The symbols  $\Theta_1$ ,  $\Theta_2$ ,  $\Theta_3$ ,  $\Theta_4$ , and  $\Theta_5$ , respectively, are proportional to the joint expressions  $J_1$ ,  $J_2$ , J3, J4, and J5 used in the computer command discussed in Chapter 7. The  $\Theta$ s, measured in degrees or radians, are related to the Js, measured in motor steps, as shown in Table D-1. There are 360 degrees or 2 radians in one complete revolution.

The distances bewteen joints (lengths of arm members) are indicated by the constants, H, L, and LL shown in Figure 14. H is the distance from the table top to the shoulder joint centerline; L is the distance from shoulder joint to elbow joint, which equals the distance from elbow joint to wrist joint; and LL is the distance from the wrist joint to the center point between the two fingertips, with the fingertips separated by 1.5 inches. Values for these distances are given in Table 7.

The pitch angle, P, and the roll angle, R, are given by the following equations.

$$
P = .5 \left( \Theta_5 + \Theta_4 \right) \tag{1}
$$

$$
R = .5 (05 - 04)
$$
 (2)

where  $\Theta_4$  and  $\Theta_5$  are right and left wrist angles. The angles P,  $\Theta_4$ , and  $\Theta_5$  are all measured from the horizontal as shown in Figure 15.

### CONVERSION FACTORS BETWEEN MOTOR STEPS

~-- --~,...,-- .,. ~-----v-.--..--- ... - -·...,.-,..-- -·~---- -- -------- ~ ~ ~- ~~'------

AND REVOLUTE JOINT ANGLES

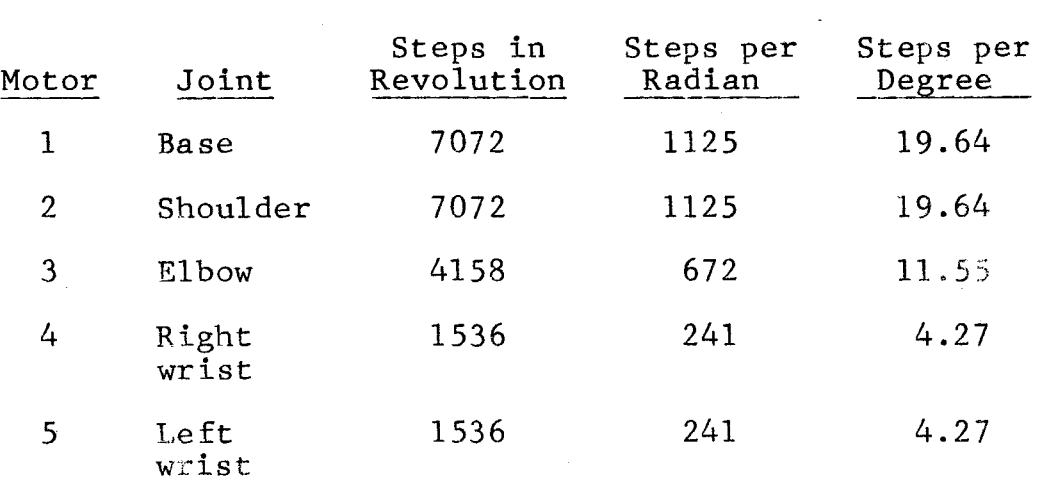

## Conversion Factors Between Motor Steps and Revolute Joint Angles

Table 6

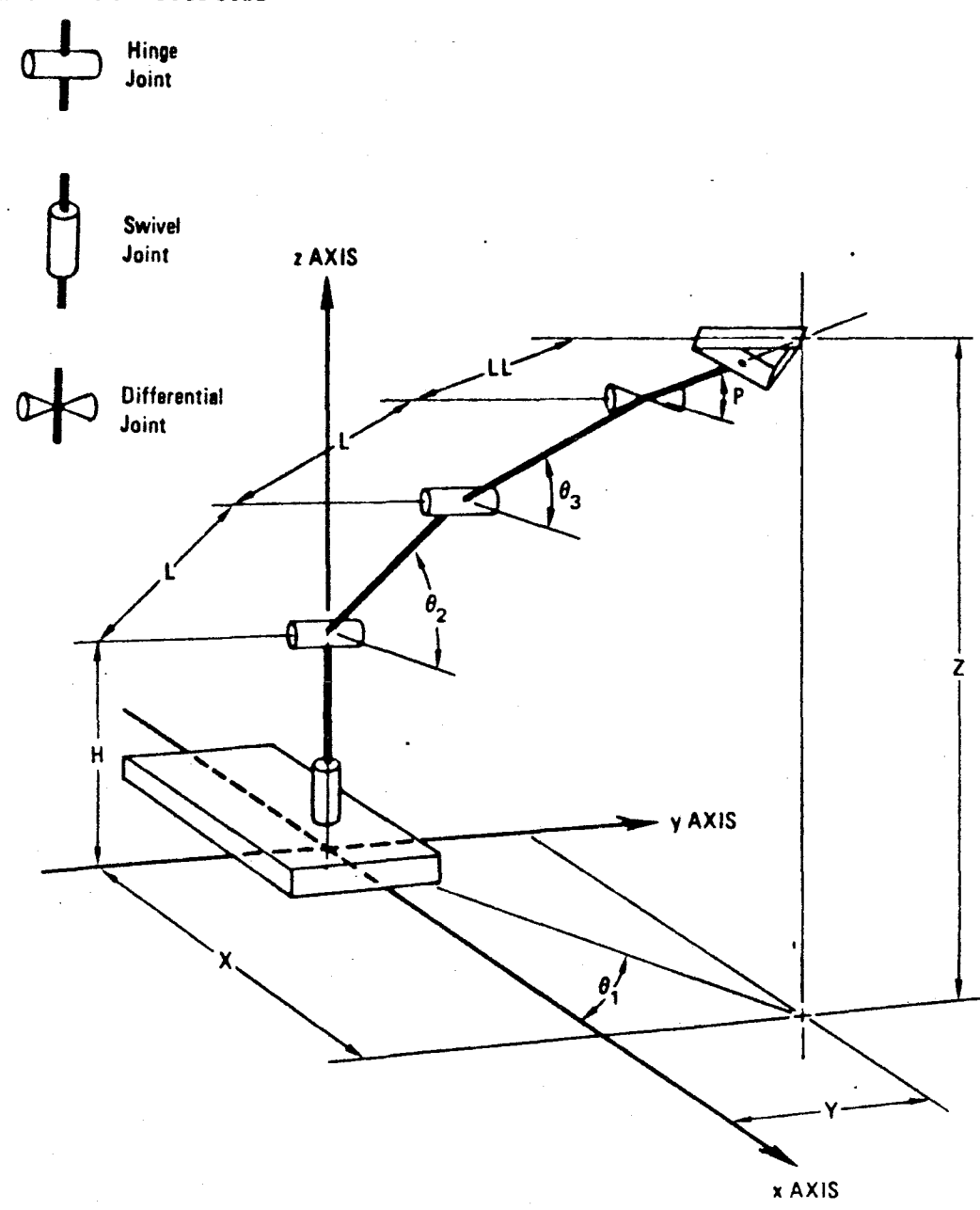

Kinematic Model of the TeachMover Arm

Figure 14.

KINEMATIC SYMBOLS USED

<sup>~</sup>- .--~ ~~- ---'- ----~- ~-- --~--- ---~ -- --~---,:~ ~-------------~---- - -------.,...-------

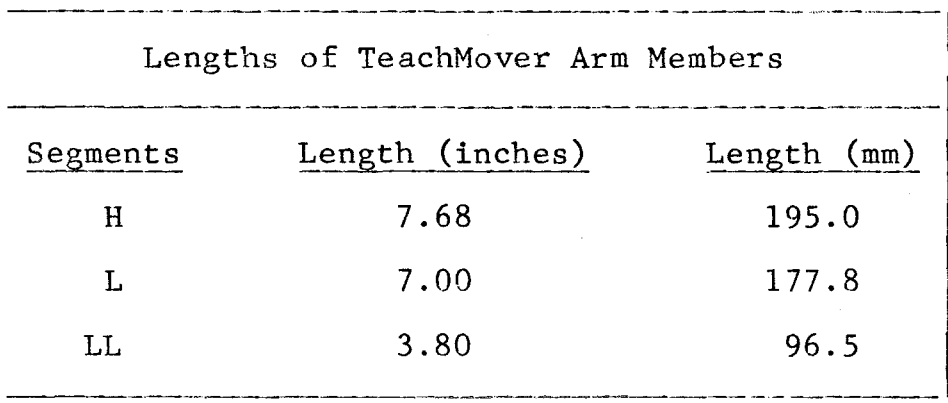

## Lengths of TeachMover Arm Members

Table 7

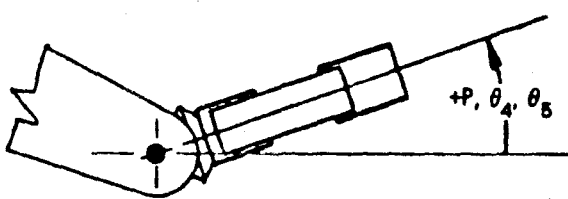

PITCH ANGLE is the orientation of the hand to the horizontal. Upwards is positive.

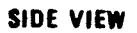

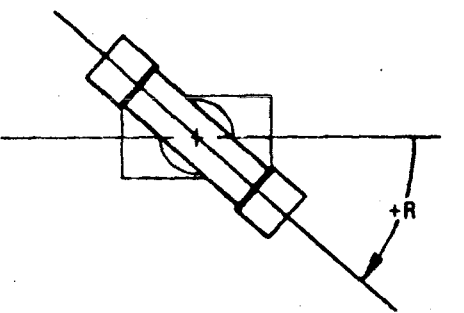

ROLL ANGLE is the orientation of the hend looking towards it along its centerline.

Clockwise rotation is positive.

END VIEW

## Definition of Roll and Pitch Angles

Figure 15.

### 4.7.2 Forward arm solution

This section shows how to determine P, R, and the X, Y, and Z coordinates of the end point from the joint angles  $\Theta_1$ ,  $\Theta_2$ ,  $\Theta_3$ ,  $\Theta_4$ , and  $\Theta_5$ . The coordinates and joint angles are defined in Figure 14. This solution relies on the trigonometric relationships given in Figure 16 for reference.

The first step is to determine Z, the height of the end point above the table top, and an intermediate variable RR, the horizontal distance from the base pivot to the end point. The situation is summarized in Figure 17. Summing the vertical contributions from each link gives the following expression for Z:

 $Z = H + L \sin \theta_2 + L \sin \theta_3 + LL \sin P$  (3)

Summing the horizontal contributions gives:

 $RR = L \cos \theta_2 + L \cos \theta_3 + LL \cos P,$  (4)

where pitch angle P is given by

 $P = .5(\Theta_5 + \Theta_4).$ (5)

The second step is to determine the X and Y coordinates of the end point from the intermediate variable, RR, as shown in Figure 18. By inspection, the coordinates are:

 $X = RR \cos \theta_1$  (6)

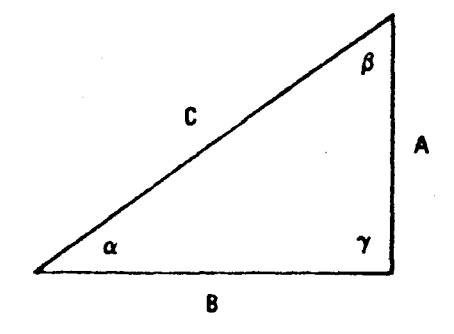

#### ANGLE FORMULAS:

 $a+\beta+\gamma = 180^\circ$ for a right triangle  $\gamma = 90^\circ$ and  $a + \beta = 90^{\circ}$ 

PYTHAGOREAN THEOREM:

$$
C^2 = A^2 + B^2
$$
, or  
 $C = \sqrt{A^2 + B^2}$  or  $A = \sqrt{C^2 - B^2}$ 

**RATIOS OF SIDES:** 

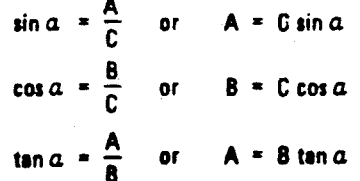

ANGLE DEFINED BY INVERSE FUNCTION:

$$
a = \tan^{-1}\left(\frac{A}{B}\right)
$$

Basic Trigonomatric Relationships

Figure 16.

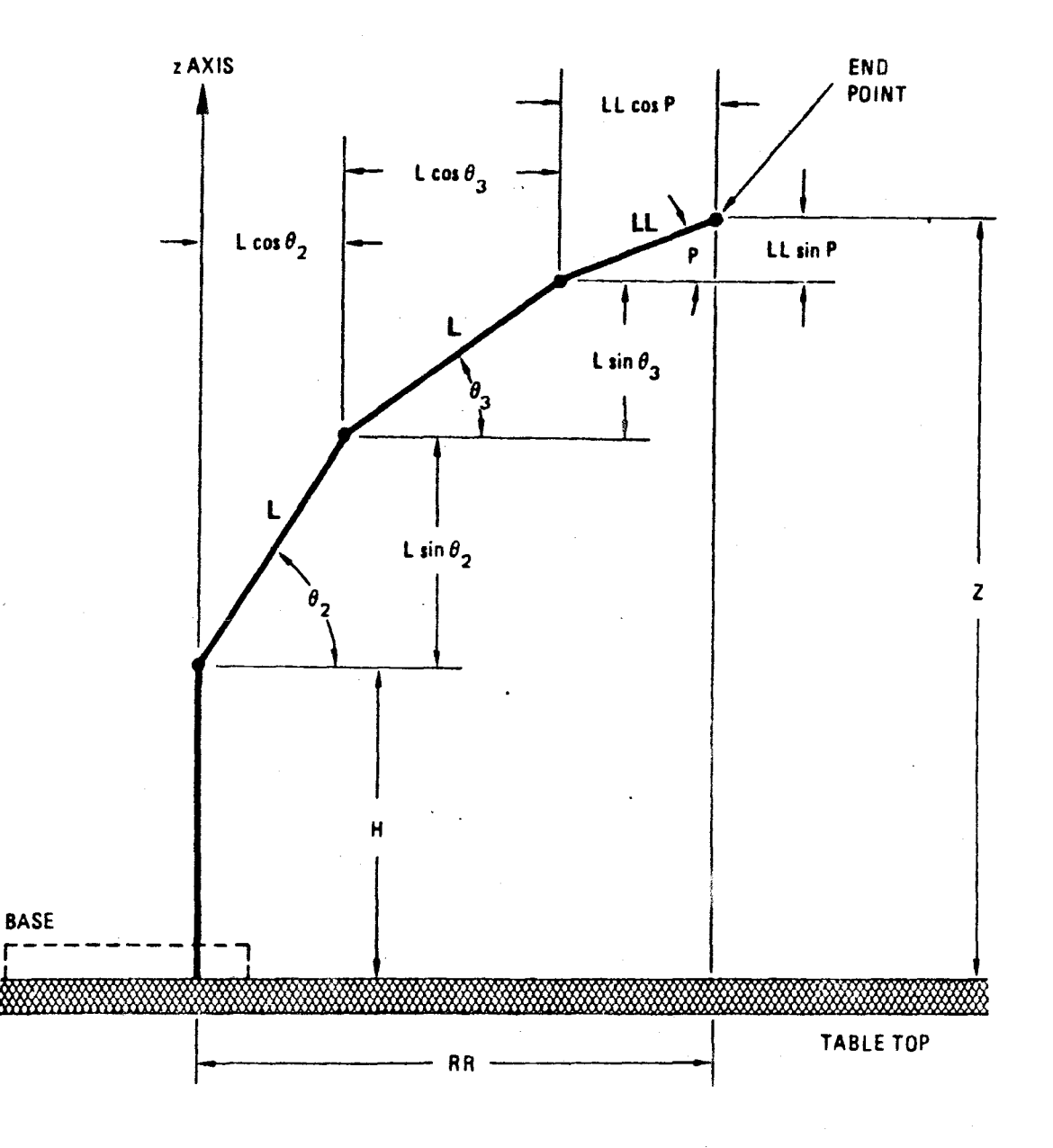

·- - <sup>~</sup>- ~- 0 -----·---- ----.. - -· ~-- - ----·- --- -- -- <sup>~</sup>

Side View of Kinematic Model

Figure 17.

#### $Y = RR \sin \theta_1$  (7)

--· --- -~.rrr------~--~- ...----- --~- - -~-----~'---- - ---

A summary of this forward solution is given in Table D-3. A BASIC program implementing this solution is given in Figure D-12 (Statements 460 to 510). The program's variables  $T_1$ ,  $T_2$ , ...,  $T_5$  correspond to the angles  $\Theta_1$ ,  $\Theta_2$ , ...,  $\Theta_5$ .

### 4.7.3 Backward arm solution

This section shows how to determine the joint angles  $\Theta_1$ ,  $\Theta_2$ ,  $\Theta_3$ ,  $\Theta_4$ , and  $\Theta_5$  required to position the end point at a desired X, Y, Z position and with desired values of pitch and roll. The coordinates referred to are shown in Figure 14. A review of the formulas used is given in Figure 16.

#### A. Specifying position/orientation- X, Y, Z, P, and R

Before starting the backward solution it is necessary to specify the desired position and orientation of the end point. The position of the end point is defined by the following three distances:

- X: The distance of the desired end point in front of the arm, measured from the base pivot along the X-axis.
- Y: The distance of the desired end point to the left of the arm, measured from the base pivot along the Y-axis.

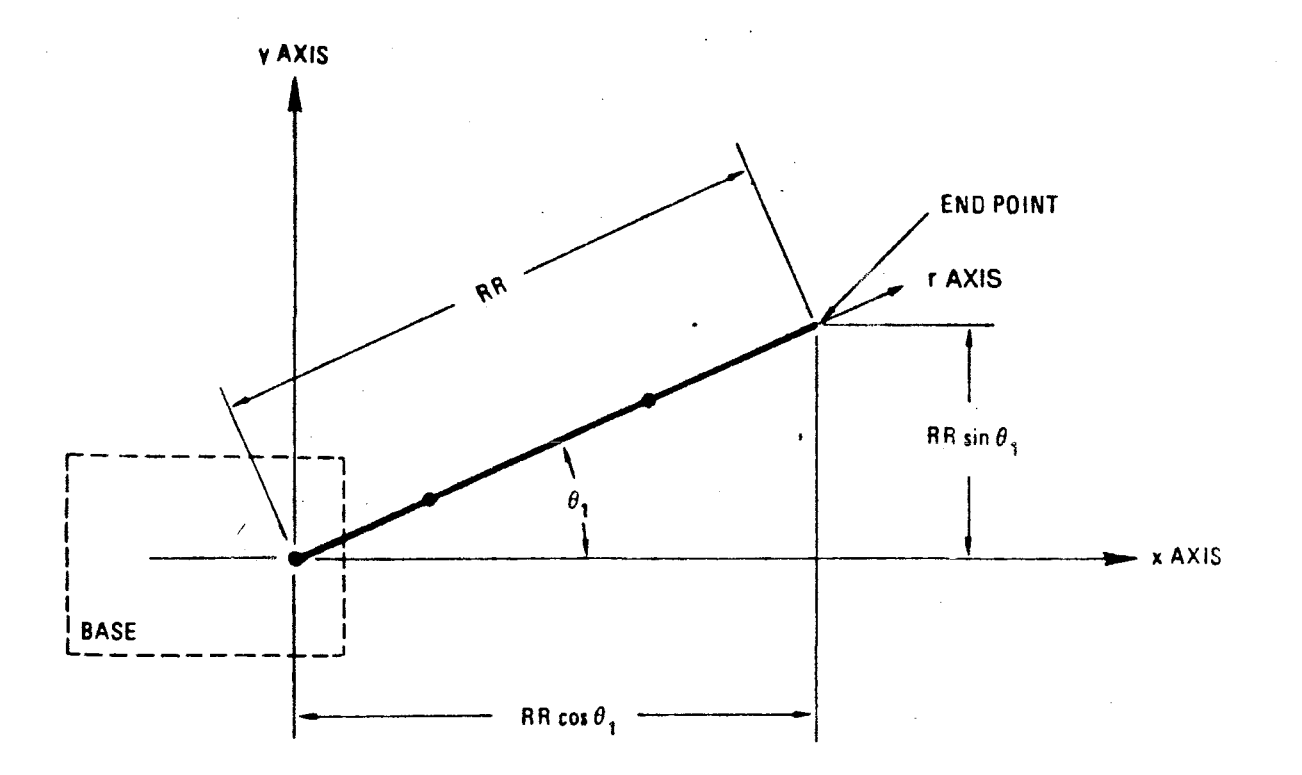

## Top View of Kinematic Model

Figure 18.

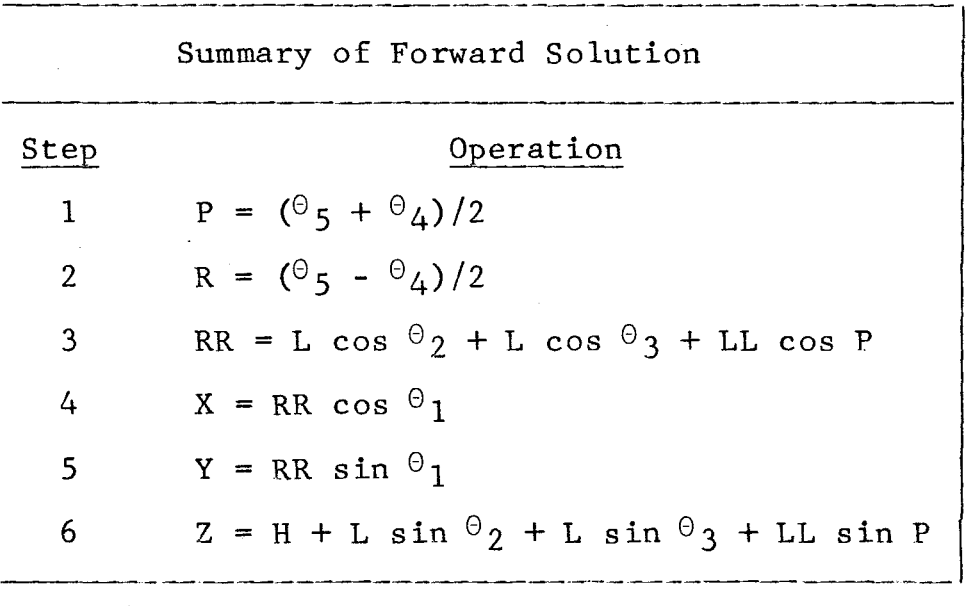

## Summary of Forward Solution

## Table 8

Z: The vertical height of the desired end point above the table top.

The units of these distances (inches or millimeters) are match the units of the segment lengths shown in Table 7.

The orientation at the end point is defined by the following two angles (see Figure 19):

P: The desired pitch angle, measured in degrees

R: The desired roll angle, measured in degrees

In practice it is difficult to distinguish between positive and negative roll angles (as +90° and -90°, or +45° and -135°) by looking at the hand. It is helpful to mark the top of the hand when it is at  $0^{\circ}$  to eliminate this ambiguity. The 0° position corresponds to the orientation when the wrist cable turnbuckles are aligned.

#### B. Specifying roll in cartesian frame, R'

Sometimes it is useful to express "roll" with respect to a Cartesian frame rather than with respect to the arm. One way to do this is to use  $P = -90^{\circ}$  (hand point down) as a reference orientation, and measure the "Cartesian roll" with respect to the x-axis, as indicated in Figure 20. The formula relating to roll measured with respect to the arm  $(R)$  and the roll measured with respect to the Cartesian frame (R') is then simply:

 $R' = R - \Theta_1$ 

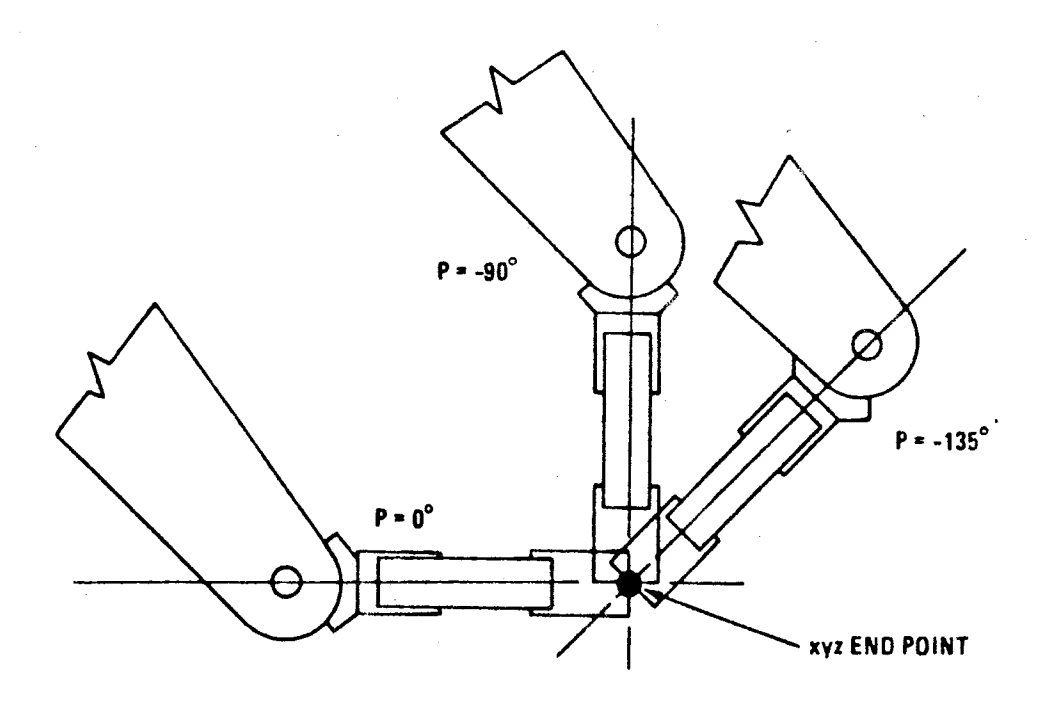

#### (a) DIFFERENT PITCH ANGLES AT SAME ENDPOINT

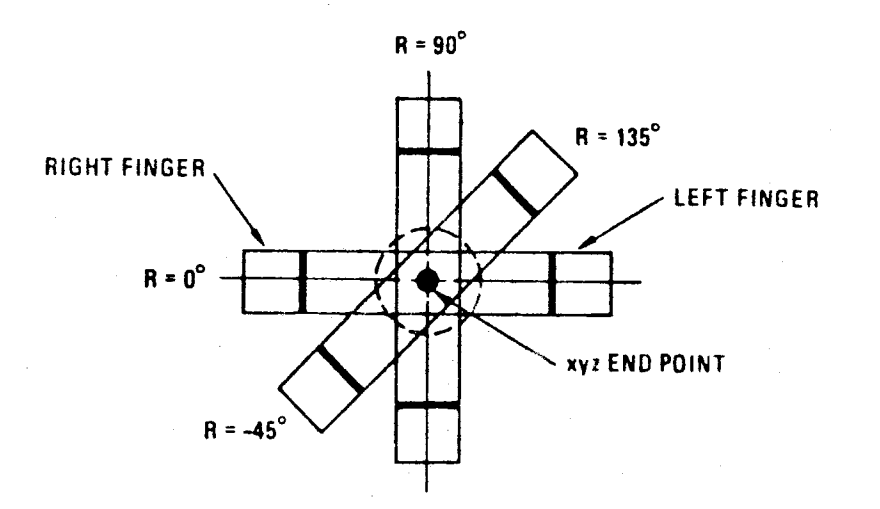

(b) DIFFERENT ROLL ANGLES AT SAME ENDPOINT. View looking into front of hand along pitch vector.

Different Hand Orientations

Figure 19.

In the backward solution, we introduce a special variable, Rl, that enables us to write equations that are valid regardless of whether roll is measured with respect to the arm or with respect to the Cartesian frame.

$$
RI = 1
$$
 if roll is with respect to Cartesian  
frame.

 $R1 = 0$  if roll is with respect to arm frame. With this new variable, Equation (8) can be modified to express both normal and Cartesian roll as follows:

$$
R' = R - \Theta_1 R1 \tag{9}
$$

Solving for R gives:

$$
R = R' + \Theta_1 R1 \tag{10}
$$

### C. Backward solution, step-by-step

The first step of the backward solution is to determine the base angle,  $\Theta_1$ , and the radius vector, RR, from the base to the end pont as shown in Figure 21. Using the Pythagorean Theorem:

$$
RR = \sqrt{X^2 + Y^2}
$$
 (11)

$$
\Theta_1 = \tan^{-1} (Y/X). \tag{12}
$$

The second step is to find  $\Theta_4$  and  $\Theta_5$  from P and R. Using Equation (1) and Equation (2) of the wrist

 $\theta$  '

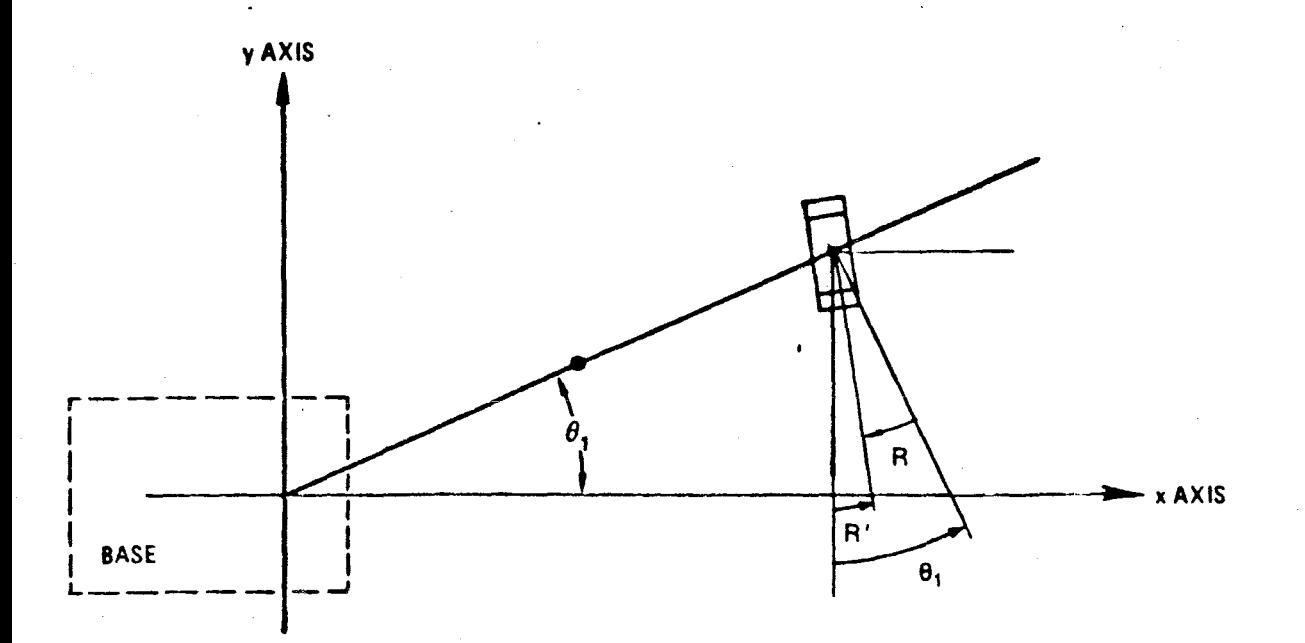

Top view of arm with Pitch = 90 degrees showing roll in Cartesian frame (R') and roll with respect to the arm (R).

Figure 20.

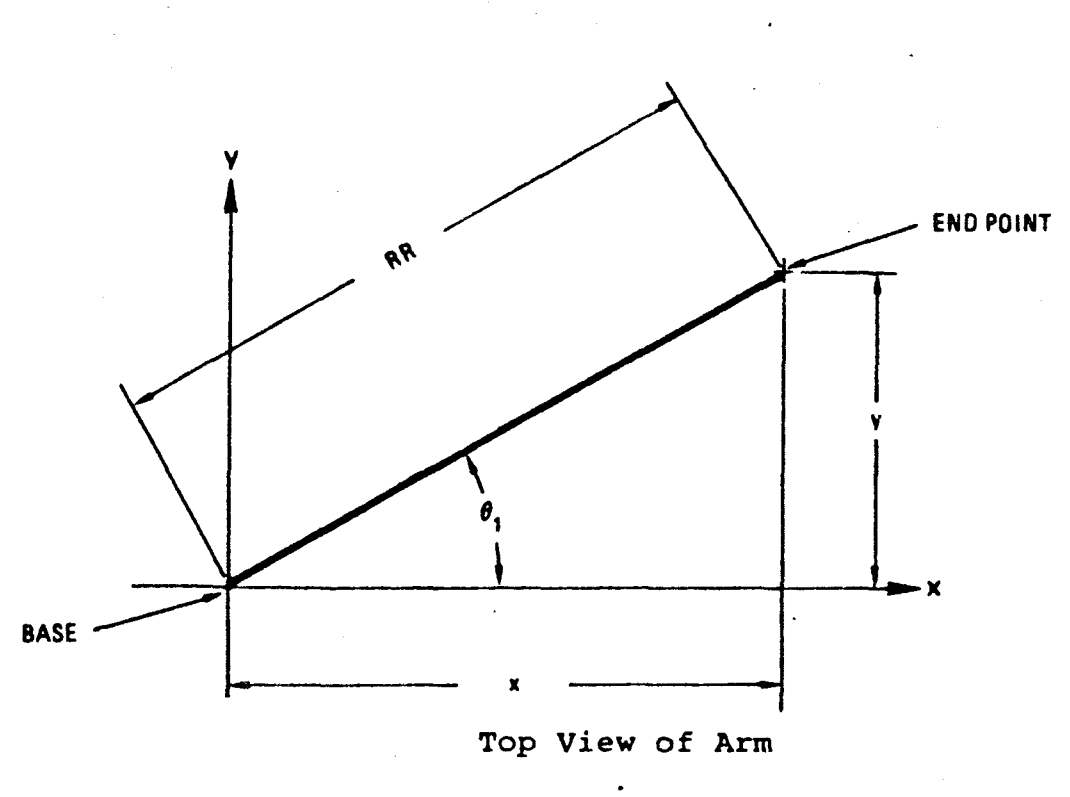

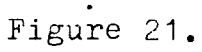

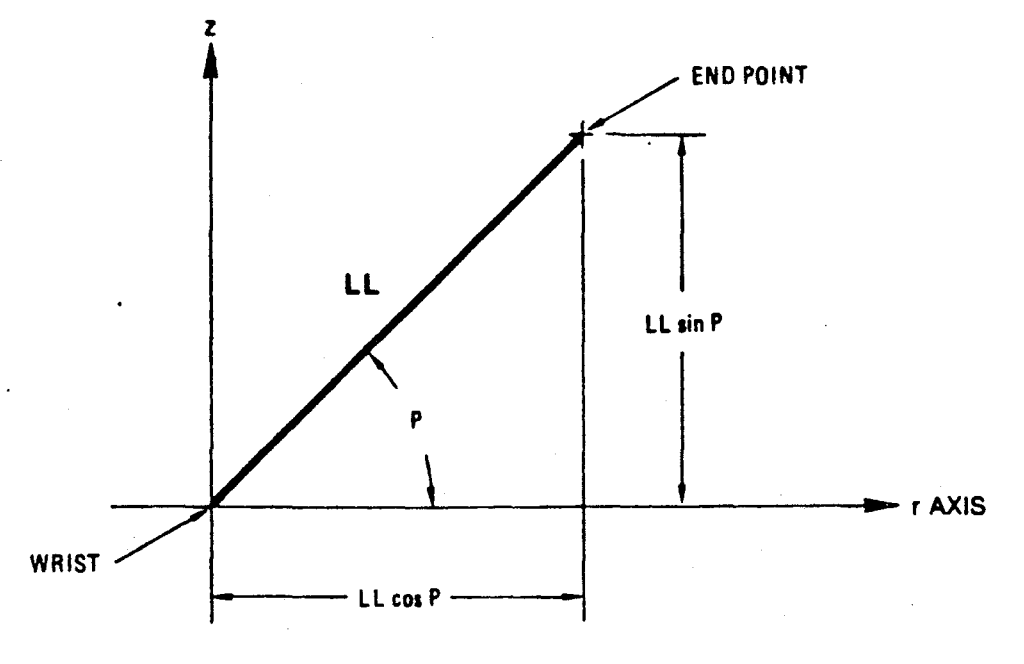

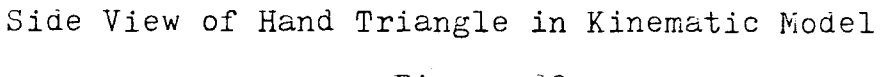

Figure 22.

58.

differential previously described, and substituting  $(R' + 1R1)$  for R using Equation (10) gives:

$$
5 = P + R' + \Theta_1 R1 \tag{13}
$$

$$
4 = P - R' - \Theta_1 R1. \qquad (14)
$$

[Note: From here on, the prime will be dropped and use R for roll in all cases, remembering to set  $R1 = 0$  when roll is measured with respect to the arm, and  $R1 = 1$  when roll is measured with respect to the Cartesian frame.]

The third step is to work back from the coordinates of the end point to those of the wrist. As in the forward solution, we use the side of the kinematic model shown in Figure 17. Distances in this view are measured vertically along the Z axis and horizontally along the radius from the base (r axis). Letting  $R_e$  and  $Z_e$  be the coordinates of the end point in this plane, we can calculate the coordinates of the wrist  $(R_w$  and  $Z_w$ ) by using the triangle shown in Figure D-9. From this triangle the coordinates of the wrist are:

$$
R_{w} = R_{e} - LL \cos P \qquad (15)
$$

$$
Z_{w} = Z_{e} - LL \sin P \qquad (16)
$$

The fourth step is to define the shoulder-elbowwrist triangle so that  $\Theta_2$  and  $\Theta_3$  can be determined. For this purpose, the translated coordinate system introduced in Figure 23 is used. The origin (0,0) is at the shoulder and the coordinates of the wrist are now  $(R_0, z_0)$ .

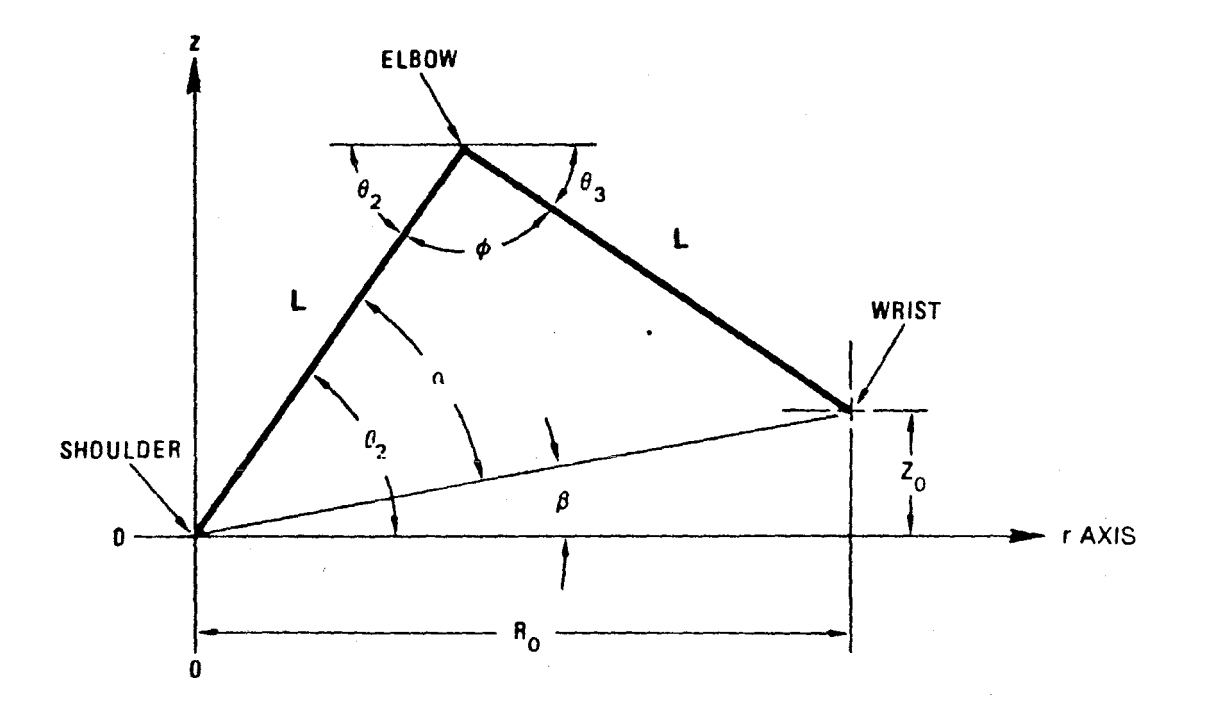

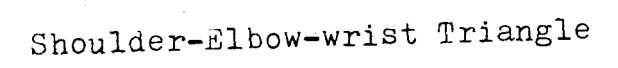

Figure 23.

The distance from the shoulder to the wrist,  $R_0$ , is the same as  $R_W$  previously determined in Equation (15). This is expressed as:

$$
R_0 = R_e - LL \cos P \qquad (17)
$$

The height of the wrist above the shoulder,  $Z_0$ , is just the height of the wrist above the table top,  $Z_W$ , less the height of the shoulder, H. Thus,

$$
Z_0 = Z_w - H \tag{18}
$$

substituting for  $Z_W$  using Equation (16) gives

 $Z_0 = Z_e - LL \sin P - H$  (19)

The fifth step is to solve the shoulder-elbow-wrist triangle for  $\Theta$  and  $\Theta$ 3. Three new angles:  $\alpha$ ,  $\beta$ , and  $\phi$ , are introduced to simplify this solution. First solve for  $\alpha$ ,  $\beta$ , and  $\phi$ .

Since 
$$
\tan \beta = (Z_0/R_0)
$$
, we obtain:  

$$
\beta = \tan^{-1}(Z_0/R_0).
$$
 (20)

Pivoting the shoulder-elbow-wrist triangle about the shoulder by  $\beta$  gives the simplified triangle shown in Figure 24. The length of the base of the simplified triangle is given by  $\sqrt{z_0^2 + R_0^2}$  (Phythagorean Theorem, using the right triangle at the bottom of Figure 23). As shown in Figure 24, the simplified triangle can be partitioned into two congruent right triangles. The base, b, of each of these smaller triangles is then given by:

$$
b = .5\sqrt{z_0^2 + R_0^2} \qquad (21)
$$

61

 $\theta$  .

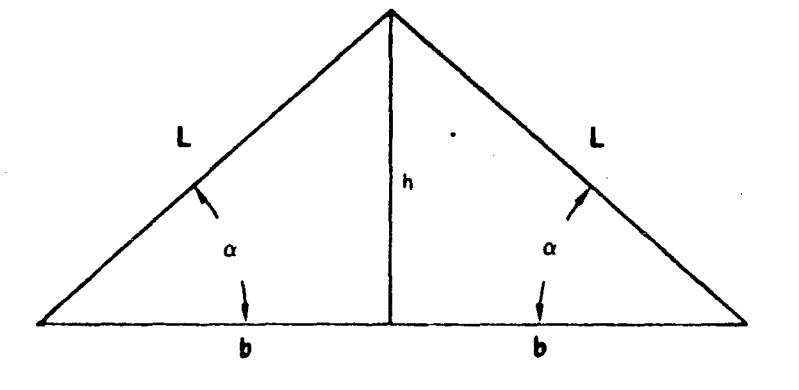

# Simplified Triangle

Figure 24.
The heavy hit (again using the Pythagorean Theorem) is

$$
\mathbf{h} = \mathbf{h}^2 + \mathbf{b}^2 \tag{22}
$$

Since  $\mathbb{R}$  tangent of  $\alpha$  is  $h/b$ ,

$$
\alpha_{\gamma} = \tan^{-1}(\text{h/b}) \tag{23}
$$

Substiting for h in Equation (23) by using Equation (22) gi:

$$
\alpha = \tan^{-1} \frac{\sqrt{L^2 - b^2}}{b} \tag{24}
$$

Substitutes for bain Equation (24) using Equation (21) gives

$$
\alpha = \tan^{-1} \sqrt{\frac{4 \pm 2}{\vec{R} \sqrt{2^3 + 2 \sigma^2}} - 1}.
$$
 (25)

The sixth step is to use, and to determine  $\Theta$ <sub>2</sub> and The fullowing three relations are first set up and  $\Theta_{\mathbf{3}}$  . then solute At the shoulder (see Figure D-10),

> $\mathcal{L}_{2}$  +  $\mathcal{L}_{+}$   $\Theta_{3}$  = 180°.  $(27)$

Summing the integnal angles of the simplified triangle (Figure  $\frac{4k}{3}$  gives  $\Phi + \alpha + \alpha = 18.0$ , or

$$
\Phi = 180^\circ \alpha - 2 \qquad . \tag{28}
$$

Substituting the value of  $\Theta_2$  from Equation (26) and the value of *t* from Equation (28) into Equation (27) gives

> $\Theta_3 = \alpha - \beta$ ,  $(29)$

Note however, that the elbow angle,  $\Theta_3$ , is defined as the angle above the horizontal and hence we must change the sign of  $\Theta_3$ .

In summary, the results of the sixth step are:

$$
\Theta_2 = \alpha + \beta \tag{30}
$$
\n
$$
\Theta_3 = \beta - \alpha \tag{31}
$$

thus completing the backward solution. A summary of the backward solution is given in Table 9.

#### 4.7.4 Variation of hand length with hand opening.

The opening of the hand is proportional to the number of steps of the hand drive motor. The constant of proportionality is:

 $S_6 = 371$  steps/inch  $(14.6$  steps/mm).

Although the length of the hand, LL, has been treated as a constant in the previous calculations, it varies slightly with hand opening, as shown in Figure 25. The effect is small,  $\pm 0.10$  in.  $(\pm 2.5$  mm), but for more precise work it may be necessary to take this into account.

The hand length, LL, may be expressed as the sum of a fixed length, L1, and a varying length that depends on hand opening, G, by the following formula:

$$
LL = L_1 + \sqrt{L_2^2 - \frac{(G - G_0)^2}{2}}
$$
 (32)

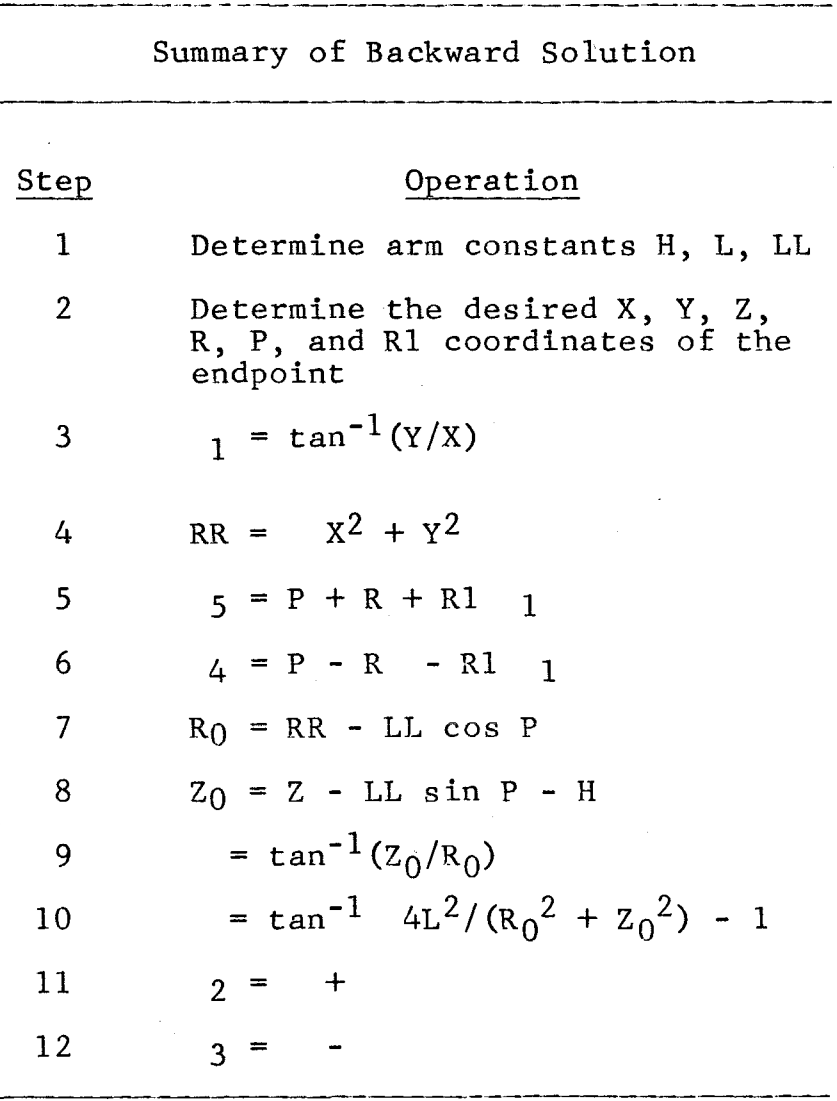

# Summary of Backward Solution

Table 9

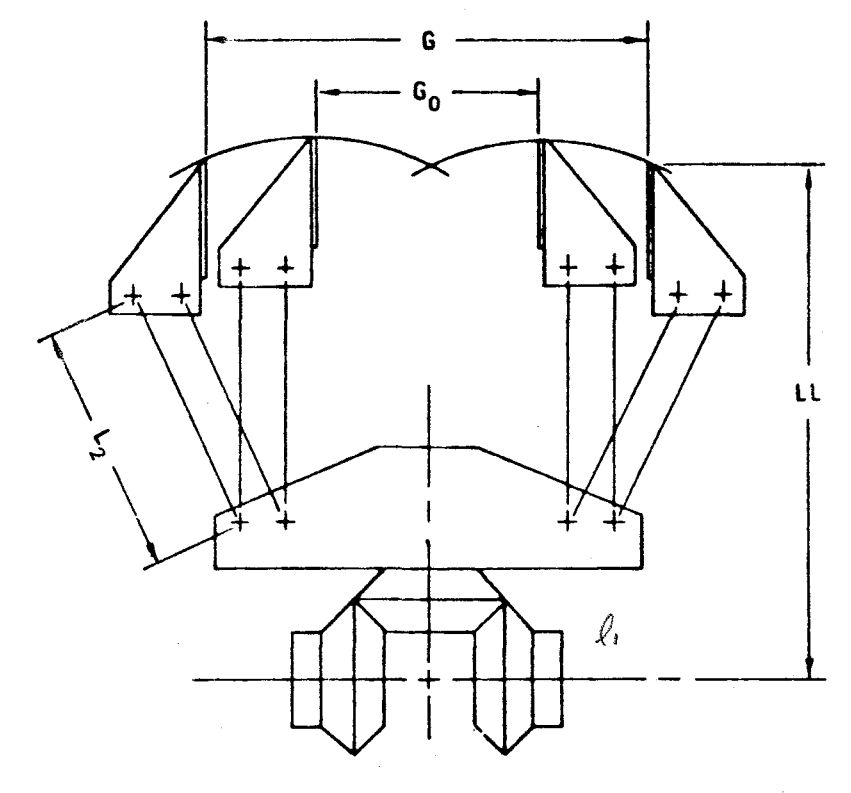

**WRIST DIFFERENTIAL** 

Variation of Hand Length with Hand Opening

Figure 25.

where:

 $L_1 = 1.884$  in  $(47.9$  mm)

 $L_2 = 1.700$  in  $(43.2$  mm)

 $G_0 = 1.520$  in  $(38.6$  mm)

The hand opening, G, may be converted to motor steps and vice-versa by using the proportionality constant, 86, given above.

Varying hand length may be taken into consideration in both the forward and backward solutions. Before starting either solution, the correct value of LL would be computer from the hand opening using Equation (32).

4.8 Procedure for Robot Arm Movement

In order to grab the object correctly and place it where we want, those data that were determined and calculated in procedure for detection of object should be converted into cartesin coordinates for robot arm movement as below.

1. Conversion of pixels to cartesian world coordinate for Robot shown in Figure 26.

As compared in Figure 26, the coordinate for X,Y in cartesian paper can be calculated in the following way,

 $X = (430 - XC)/41$ 

 $Y = (YC - 200)/41$ 

where X and Y are in inch, and XC and YC are in pixels.

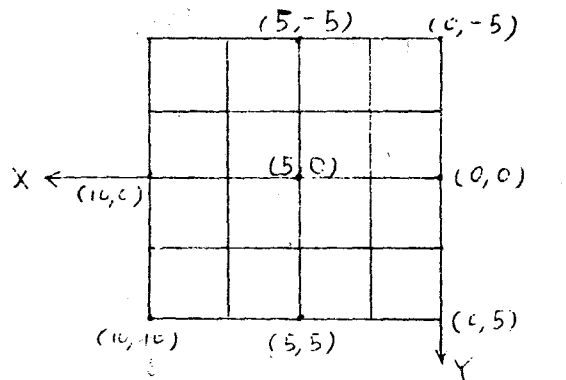

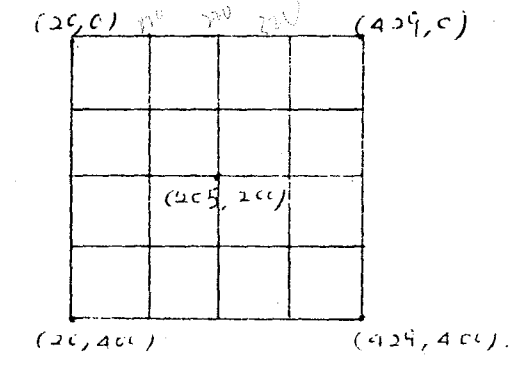

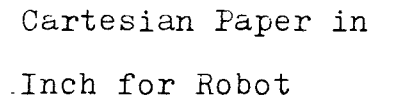

X, Y coordinates in pixels for VPU

Conversion of pixels to Cartesian

Coordinate

Figure 26

- 2. Save the data of the object into some rooms.
	- R = transmitted data for rotated degree of the object
	- $GP = the width of the object (=HG)$
	- $XR = X$  coordinate of the center or centroid of the object
	- $YR = Y$  coordinate of the center or centroid of the object
	- $ZR = height$  from the table top to the tip of the hand grip
	- $P = pitch in degree$

3. Initialize the robot arm using cartesian coordinates. To initialize the robot arm, use the Hand Held Control to place the tip of the hand grip.

> $XR = 5$  inch  $YR = 0$  inch  $ZR = 0$  $P = -90$  degrees  $R = 0$  degree  $GP = 0$

Then, calculate the real cartesian coordinates for robot arm. Since the table top is 8 inches higher than TeachMover base and the center of the table top  $(5,0)$  is 4 inches farther placed from the real cartesian coordinate for TeachMover:

 $\theta$  '

 $X = XR + 4 = 9$  $Y = YR = 0$  $Z = ZR + 8 = 8$  $P = -90$  degrees  $R = 0$ 

 $GP = 0$ 

This conversion can be easily understood in Figure 27.

4. Move the arm to the stand-by position to avoid the blocking of lens' sight for the 10-in. x 10-in. table top cartesian paper.

 $\bigcap$  $XR = 2$ ;  $X = XR + 4 = 6$  $YR = 0$   $Y = YR = 0$  $ZR = 9; Z = ZR + 8 = 17$  $P = 45$  degrees  $R = 0$  $GP = 0$ 

5. Then, obtain data of the position of the object. 6, Move the arm to the l-in. higher than the top of that object and ready to be picked up by opening the hand and rotate in proper degrees if it is cubic.

7. Lower the hand to have the object between the hand grips.

8. Hold the object.

9. Lift up the object by one inch.

10, Place it as programmed. If it is cubic, XR = 2,  $YR = 3$ ,  $ZR = 0$ ,  $P = -90$  degrees,  $R = 0$  and  $GP = 0$ . If

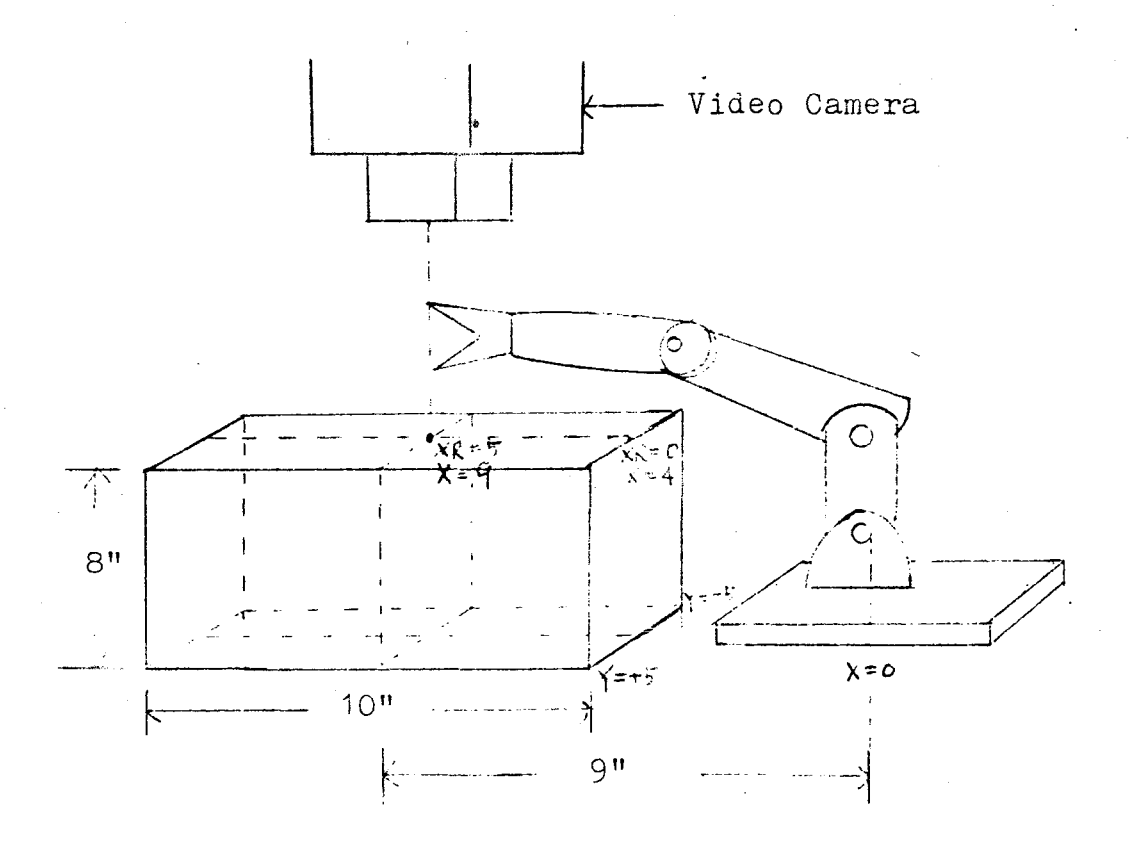

The conversion from the cartesian on the table top to the real cartesian coordinates for robot arm š.,

Figure 27

it is cylinder,  $XR = 2$ ,  $YR = -3$ ,  $ZR = 1$ ,  $P = -90$  degrees,  $R = 0$  and  $GP = 0$ .

11. Go back to the origin,  $XR = 5$ ,  $YR = 0$ ,  $ZR = 0$ ,  $P = -90$  degrees,  $R = 0$ ,  $GP = 0$ .

12. Stop the program.

### Chapter 5

## APPLE liE COMMUNICATION TO VPU AND TEACHMOVER

### 5.1 Introduction

For the Apple Computer to communicate with the Teach-Mover and VPU it is necessary to interconnect the two via a serial card and a cable.

5.2 Hardware Needed

1. Super Serial Card, manufactured by Apple Computer, Inc.

2. RS-232-C cable with a 25-pin male connector at each end.

### 5.3 Bardware Setup for VPU

The Apple II Super Serial Card (SSC) needs to be prepared first in accordance with Chapter 1 of the SSC manual. Then proceed with the settings below. For reference, the TeachMover uses the SSC in the Communications Mode.

1. The reversible jumper block on the SSC should have the white triangle pointed at "MODEM."

2. Switch No. 1 (SWl) Settings

 $\epsilon$ 

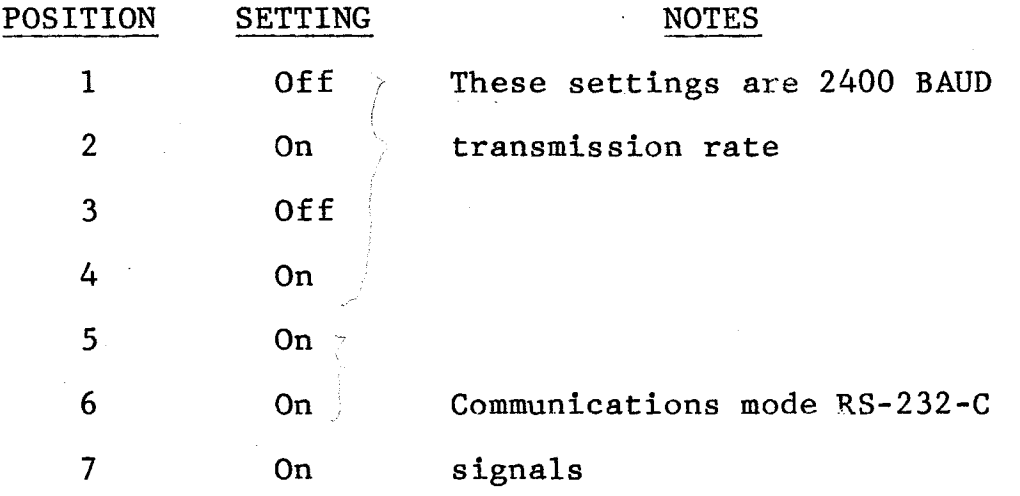

3. Switch No. 2 (SW2) Settings

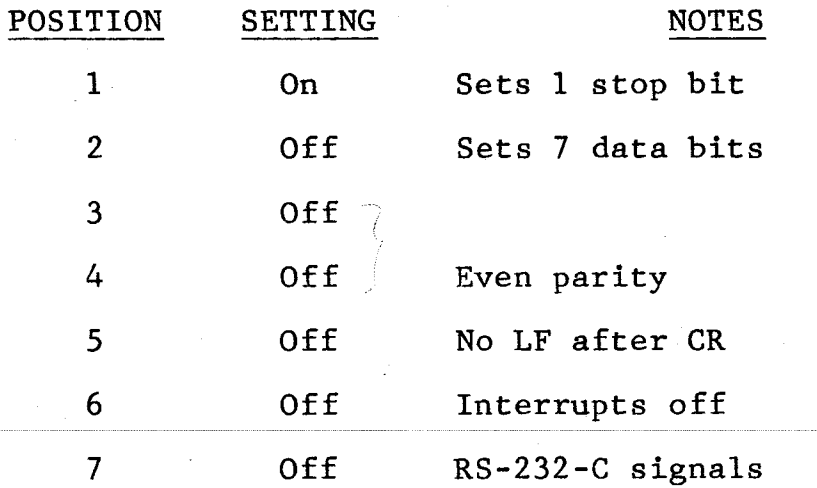

4., The SSC was plugged into slot */12* in the Apple.

5.4 Hardware Setup for TeachMover

The Apple II Super Serial Card (SSC) needs to be prepared first in accordance with Chapter 1 of the SSC manual. Then proceed with the settings below. For reference, the TeachMover uses the SSC in the Communications Mode.

 $_{\rho}$  .

1. The reversible jumper block on the SSC.

2. Switch No. 1 (SWl) Settings

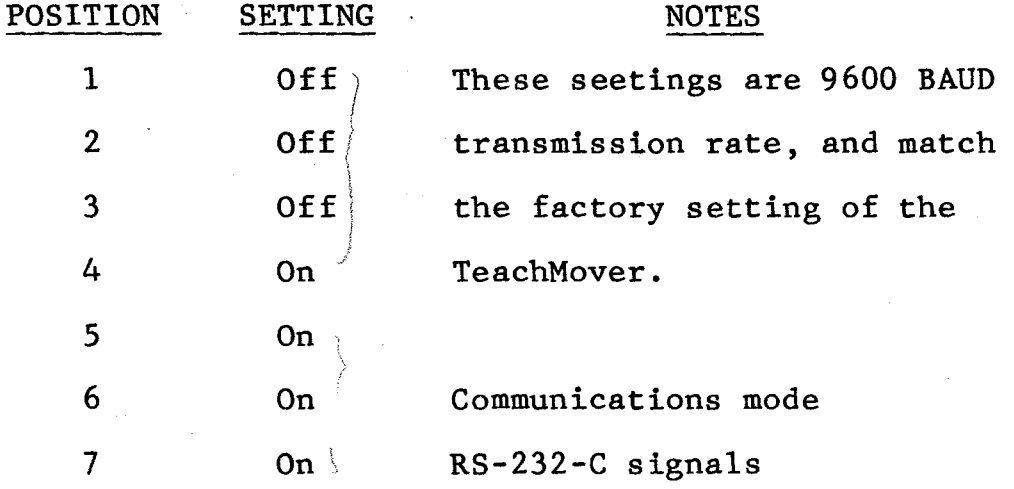

3. Switch No. 2 (SW2) Settings

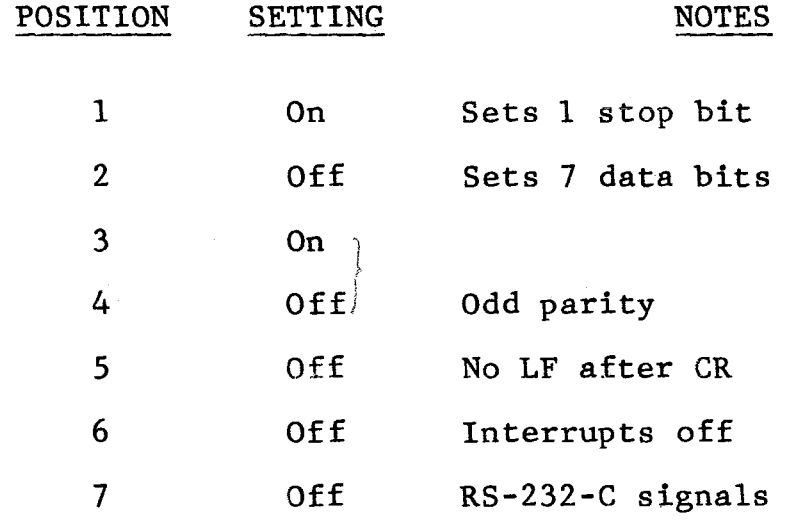

4. The SSC was plugged into slot 4 in the Apple. 5. RS-232-C cable was plugged into the right connector when looking from the rear of the TeachMover.

### Chapter 6

### FLOW DIAGRAM FOR ROBOTIC SYSTEM WITH COMPUTER VISION

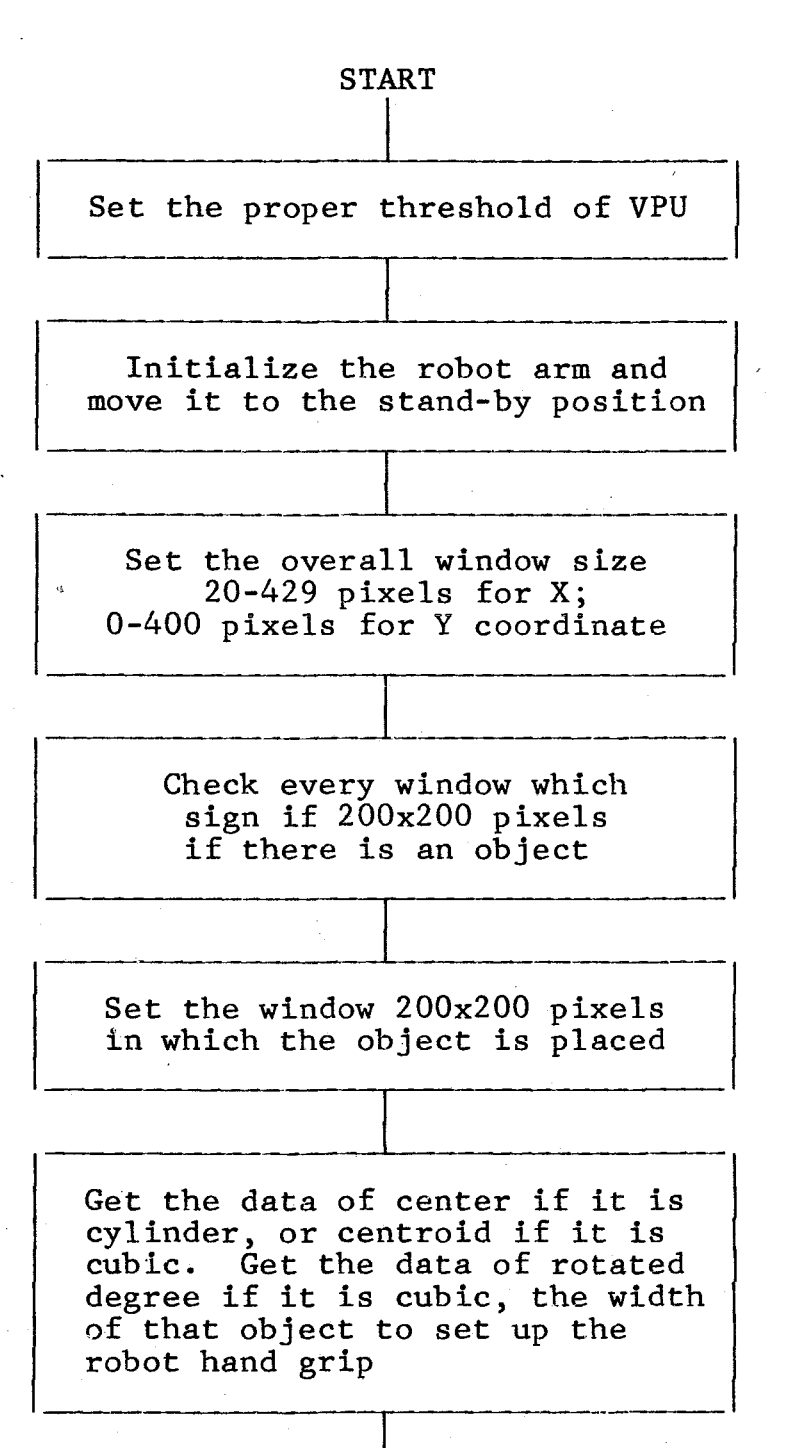

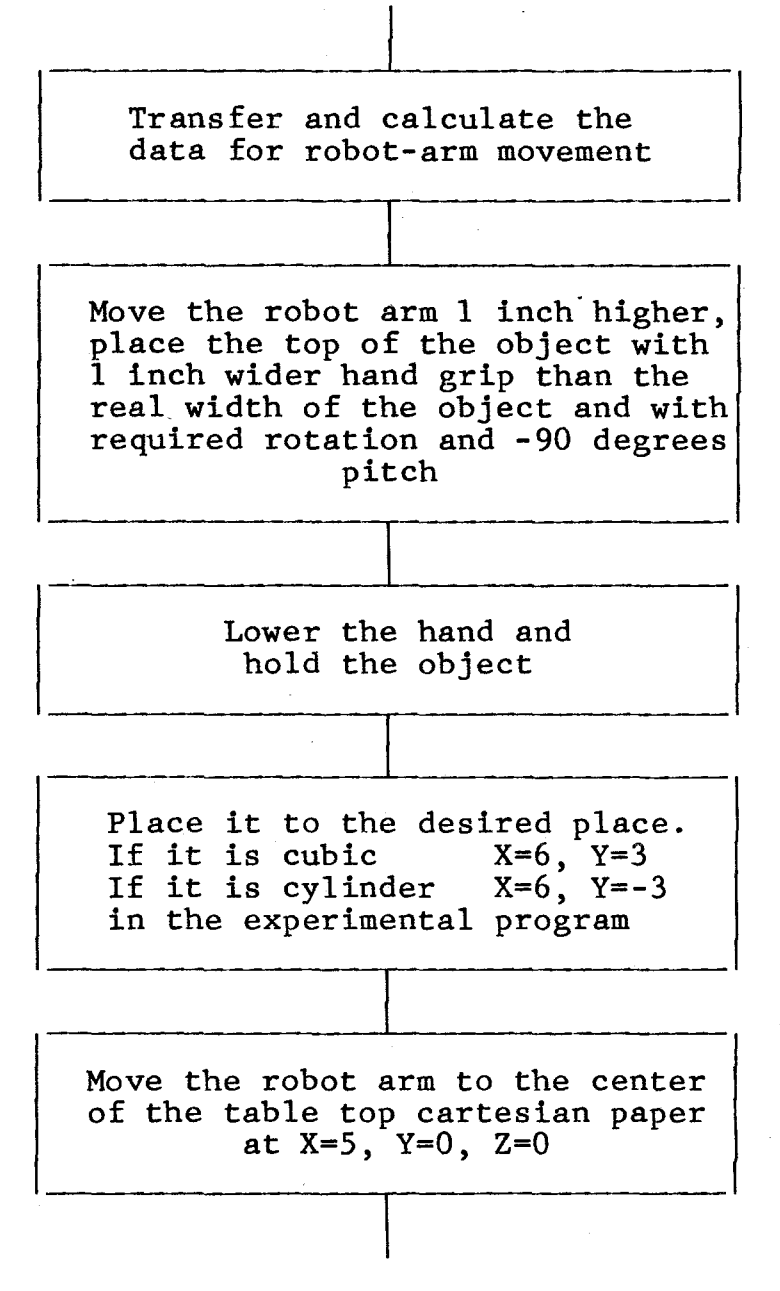

**STOP** 

Details and algorithms are explained in 3.3 including Procedure for Detection of Object, and in 4.8, the Procedure for Robot Arm Movement. The experimental program is listed in Appendix E.

# Chapter 7 CONCLUSION

Image processing was found to be useful in detecting an object. Analyses were made to get the proper information for robot movement using a controller such as the Apple IIe computer. Even though the usage of personal computers was limited in the past, it was found to be useful as a robotic system controller.

The system was found to be capable of distinguishing cubic and cylindrical objects of different sizes. Programs written were capable of retriving these objects and. placing them in the proper location.

As a future project, a sensor for object detection can be attached to the robot itself to simplify coordinate transformations. Filtering techniques can be applied to images of the object using video image processing to improve the quality of the images when operating at poor lighting environments.

#### REFERENCES

- 1. R. Y. Wong, "Scene Matching with Invariant Movement," Computer Graphics Image Processing, No. 8, August 1978.
- 2. R. Y. Wong, "Intensity Signal Processing of Images for Optical to Radar Scene Matching," IEEE Transactions on Acoustics, Speech, and Signal Processing,<br>Vol. ASSP-28, No. 2, April 1980.
- 3. R. Y. Wong, "Computer Pattern Classification and Scene Matching," published by the Department of Electrical and Computer Engineering, California State University, Northridge.
- 4. "Operating of the Five-Axis Robot Model TCM," by MICROBOT, Inc.
- 5. "Video Processing Unit Operating Manual" by Rank Videometrix, January 1982.
- 6. "Apple II Super Serial Card Installation and Operating Manual" by Apple Computer.

# APPENDIX A

# System Set-Up

#### APPENDIX A

### System Set-up

Power Supply (for the video camera)

### ON/OFF switch

This switch turns the camera system power on and off. Video Camera

1. Camera Connector

Connect the camera cable connector. Be sure the cable connector if fitted securely to each Vertical, Horizontal, and Video connector which should be properly connected to VPU input. And, the monitor is to be connected to the monitor input.

2. For proper size and picture

Adjust Lens focus for the sharpest picture. Adjust the aperature for the proper threshold of the VPU . . Adjust the distance from the 8-inch high table top to have the entire picture within the 409x400 pixel window of the VPU.

#### Videometrix

- 1. Connector coming from camera should be properly connected to camera as explained above in Video Camera section.
- 2. The connector for monitor to TV monitor

#### Serial Port (for VPU)

- 1. 21-pin connector goes to the serial port which resides in slot #2 of the Apple Computer.
- 2. The switch on the first layer inside the VPU is set up as below. Switch 6 is OFF, 7 is ON, and 8 is ON for 2400 baud rate. Switch 4 is ON for CR/LF and 5 is OFF for standard I/O. The rest of the switch left does not affect any situation.

#### Robot Arm

- 1. DC Power Supply should be connected to the robot arm, TeachMover using the two leg connector which red leg should be plugged into red female plug.
- 2. The DB-24S coming from the Apple lie connector should be connected to the right female connector attached to the back of the base.
- 3. The center of the robot-arm should be placed at X=O and Y=O point in real cartesian world coordinates.

Apple lie

- 1. Super Serial Port for VPU should reside in slot #2 for experimental program.
- 2. Super Serial Point for TeachMover is in slot  $#4$ .
- 3. Disk Drive has ribbon cable connected to its controller card in slot #6, drive 1 of the Apple lie computer.

# APPENDIX B

# System Operating Instruction

#### APPENDIX B

### System Operating Instruction

- 1. Turn on power supply for the video camera.
- 2. Turn on the lighting system.
- 3. Turn on the monitor.
- 4. Turn on the VPU power switch.
- 5. Turn on computer power and load "project" program from disk drive 2.
- 6. Run the program, following the instructions below.
	- 6.1 Initialize the robot arm with X=S, Y=O, Z=O, P=90 degrees, R=O, GP=O at the center of the table top cartesian paper, which is actually  $X=9$ ,  $Y=0$ ,  $Z=8$ ,  $P=90$  degrees,  $R=0$ ,  $GP=0$  in real. cartesian.coordinates for robot calculation and movement.
	- 6.2 Set the proper threshold.
	- 6.3 Return to get the data for the object location and move the robot arm to place the object and move the robot arm to place the object<br>where we want. If it is cubic, place it at where we want. It it is cubic, place it at<br>X=6, Y=0 and if it is cylinder, place it at X=6, Y=O in real cartesian coordinates.
- 7. Check the movement and the result.

# APPENDIX C

# Functional Difference of VPU Software

#### APPENDIX C

### Functional Difference of VPU Software

#### 1. Required Changes in Host Software

- A. The following commands no longer return output
	- CM ) GS )<br>GM ) GM ) WS )<br>WM ) AG ) All Gate & Crosshair Manipulation commands
	- TH DV CI RS HO DM us WP Threshold Set Digitized Video Enable/Disable Comparator Input Select Reset Horizontal Offset Display Mode Update Aspect Ratio Write to a Port
- B. Ensure that VPU switch settings are correct for application (settings now control baud rate, daisy/non-daisy, and VPU output terminator characters.
- C. Spaces may no longer be used as delimiters in polled VPU command strings.

### 2.' Enhancements

cs )

A. New Commands

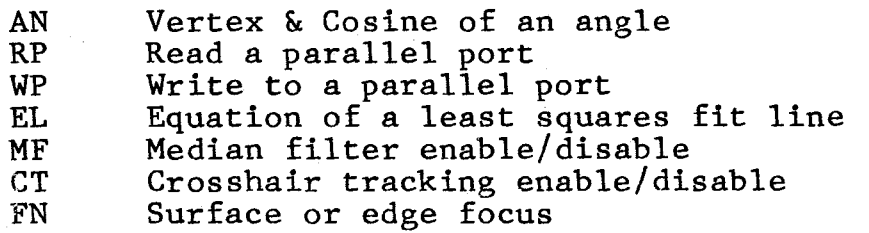

B. Fixed or Enhanced Commands

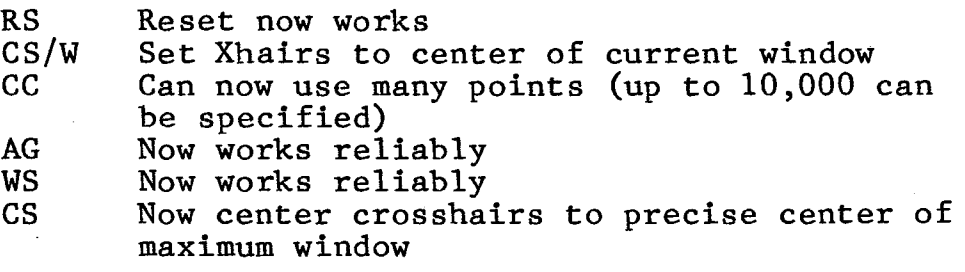

3. Power-Up Conditions

# Parameter

# Value

Video Of f

Comparator Input Digitization Video Threshold Gradient Threshold

Window Setting Crosshair Setting Aspect Ratio

Full window Centered 1.25 (5X:4Y)

50% (Relative) 50% (Absolute)

# APPENDIX D

# Serial Interface Commands

#### APPENDIX D

### Serial Interface Commands

Notes:

1.  $\langle CR \rangle$  = Carriage Return<br>2. Arm returns  $[0 \langle CR \rangle]$  if

Arm returns  $[\tilde{0} \langle CR \rangle]$  if command has a syntax error, [l<CR>] after command is executed (except for@ RUN), [2<CR>] if STOP button was pressed before execution was completed (@STEP and @CLOSE only)

 $<$ / $y$   $>$ 

#### Command @ARM Function Specifies recognition character to use instead of "@" sign Syntax/Details of Operation @ARM <CHAR> <CR> where CHAR is any character except a carriage return.

@CLOSE Close gripper until grip switch is activated @CLOSE <SP> <CR> where  $SP =$  optional speed value (see item 4 in this appendix).

@DELAY Inserts a delay between transmitted characters @DELAY <CR> Where  $N =$  proper delay value, determined by trial and error.

@QDUMP Uploads entire current program from TeachMover to host computer @DUMP <CR> Returns character string comprising 8 two-byte values for each program step. See Table 9 in chapter 7 for details.

@QWRITE Downloads a program step from host computer to TeachMover  $@$ WRITE $\langle N \rangle$ , $\langle L1 \rangle$ , $\langle L2 \rangle$ ,...  $\langle L7 \rangle \langle CR \rangle$  where  $N = Step$ number to which program step is to be written.  $\bar{L}1-L7 =$ two-byte values as in @QDUMP See chapter 7 for details.

90

#### Command

@READ

Reads value of the internal position registers, gives last key pressed on teach control, and tells which input bits are on.

### Syntax/Details of Operation

@READ <CR> Arm returns:  $\langle K1 \rangle$ ,  $\langle K2 \rangle$ , ...,  $\langle K6 \rangle$ ,  $\langle I \rangle \langle CR \rangle$ where Kl-K6 *=* values of internal position registers  $I =$  Last key  $*256 +$  Input Byte where "Last key" values are defined below:

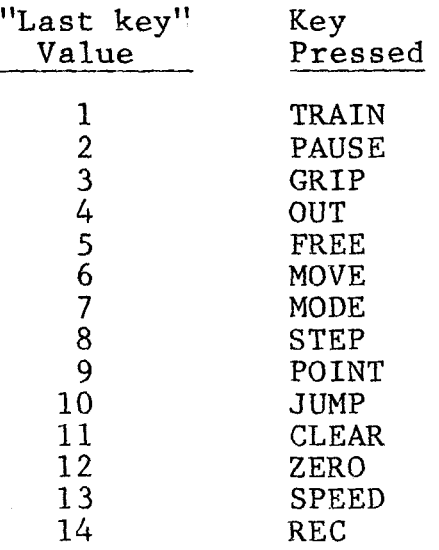

and:

"Input Byte" = decimal number whose binary equivalent specifies which of the eight input bits are set to 1 (see "jump condition" numbers under hand-held teach control JUMP command, above).

@RESET Zeros the internal @RESET<CR> position registers and turns off motor currents

@SET Sets subsequent arm speed and activates joint control keys on hand-held teach control

@SET<SP><CR>

where  $SP =$  optional speed value (see item 4 in this appendix). Control returns to host when REC or MODE key is pressed.

@STEP Sets arm speed, moves joints, sets output bits

 $@STEP <$ SP>, $<$ J1>, $<$ J2>,...  $\langle$  J6>,  $\langle$   $\langle$  OUT> $\langle$  CR> where  $SP = speed$  value (see item 4 in this appendix).

Jl-J6 = Number of motor half-steps

- $J1$  = Base swivel (positive counterclockwise)
- J2 = Shoulder (positive downwards)
- J3 = Elbow (positive downwards)
- J4 = Right wrist (positive dowmvards)
- JS = Left wrist (positive downwards)

J6 = Hand (positive open) OUT = Optional decimal number whose binary equivalent specified the value of the output bits (see Appendix F, item G).

# APPENDIX E

# Program Listing

10 HUME  $(20 \text{ D}$ \$ = CHR\$ (4) CONSULTANT 40 HEM **GOSUB 7000** to Zu PRINT "RS"  $\mathbb{S}_2$  .  $60E = 0$ 70 T = 0:B = 400:L = 20:R = 429 90 PRINT "DV/E" PRINT "CT/E" 94 95 PRINT "CS/W" JOU FRINT "TH/20"<br>100 GOSUB 8000 2000 2007 CONVERTED<br>104 GOTO 20000 200 2000 2000 2000 REM FROM 27082  $10<$ PRINT "\*\*\*\*\*\*\*\*\*\*\*\*\*\*\*\*\*\*\*\*\* 103 PRINT " INITIALIZATION " 1144 PRINT "--- (5,0) AT CENTER --- (0,0) AT RIGHTMOST CENTER---- (10.0) 106 AT LEFTMOST CENTER ---1.06 6010 160 PRINT "TYPE IN COMMAND AND, 0 OR, 1"  $110$ INPUT L\$.E 上出的  $1.30<sub>1</sub>$ **GOSUB 7000** 140 6050B 10000 142 GUSUH 8000<br>145 PRINT "WANT MORE COMMAND? Y-0, N-1" 146 INPUT ZV  $147$  IF ZV = 0 GOTO 110 PRINT "TYPE IN THRESHOLD VALUE, JUST NUMBER" 160 170 INPUT TN 175 GOSUB 7000 877 8 PRINT "TH/"; IN  $180$ GOSUB BOOD  $185 -$ 190 PRINT " AGAIN? Y-0, N-1" **210 IF 2V = 0 THEN GOTO 160** =  $\sqrt{Q}$   $\sqrt{Q}$   $\frac{M}{Q}$   $\frac{M}{Q}$ CO GUSUH 7000 0PPB  $P36^{\circ}$  TD = 0:H0 = 200:LD = 20:RD = 223  $\mathcal{Q}^{T^{\otimes 2}}$  $240 \text{ M} = (80 - 70) \times 5 + 1$  $250 M = 7NT UNL$  $\frac{250}{250}$  DIM XL(m), XT(m), Y(M)<br>  $\frac{250}{250}$  DIM DE(m), FT(m), NL(M)<br>  $\frac{250}{250}$  DIM PS(3, 3), PE(3, 3), PD(3, 3), NS(3, 3) INPUT XC. YC. RC  $310$ 320 PRINT "CN/B" INPUT XB, YB, RB ا ان ک IF ARS (XB - XC) ) 50 OR ABS (YC - YB) ) 50 THEN PRINT "\*\* FAILED 340 \*\*": GUID 3220 SEW PRINT "CN/B"  $370$  IF XC (80 THEN L = 20: GOTO 380  $275$  L =  $3M$  (XC - 60)<br>380 IF XC ) 369 THEN R = 429: GOTO 400<br>390 R = INT (XC + 60) 400 IF YO C 60 THEN T = 0: GOTO 420 416<sup>-</sup> $\pi =$  INF (YC - 60)<br>422 IF YE > 340 THEN B = 400; GOTO 440 4.30 B = TNT (YC + 60)<br>4.40 M = ZNT ((B - T) / 5 + 1) 45% GITU 5060

 $\mathbb{R}^{\widetilde{\mathbb{A}} \times \mathbb{A}}$ 

 $3220$  FOR NJ = 1 10 3  $3830$  FOR NT = 1 TO 3  $3240$  T = TD + (NJ - 1) + 100  $3250 \text{ }\text{R} = 20 + (N \text{J} - 1) + 100$  $3260$  L = LD + (NI - 1) + 103  $3270 R = RD + (NI - 1) + 103$ SEB0 PRINT "AG/":T:"/":B:"/":L:"/":R  $3340^\circ$  J = 0  $3350$  FOR  $1 = 1$  TO B STEP 5  $3370$  PRINT "CS/H/";1<br>3380 PRINT "IE/X/L"s Crossberger edge<br>3390 INPUT XL(J). V(J) INPUT  $XL(J), Y(J)$ PRINT "IE/X/T" 3400 (נ)∀ׂ,(נ)דא זט¤מו  $3410$ 3420 NEXT 1 3430  $FOR J = 1 TO M$ PRINT "AT  $Y = "Y'(J) \tbinom{n}{x} X L = "X(L(J) \tbinom{n}{x} X l = "t X T(J))$ 345W 3457 DF(J) =  $XT(J) - XL(J)$ 3458 NT(J) = XT(J) - XT(J - 1)<br>3459 NL(J) = XL(J) - XL(J - 1) PHINT "DIFFERENCE XT-XL=":DF(J) 3460 REM  $(XT(J) - XL(J)) > 5$  AND  $(XT(J)) = XL(J)) \leq 110$  THEN 347W  $\varnothing$  S(NI, NJ) = PS(NI, NJ) + 1  $\mathbf{D}$ IF DF(J) ) IS AND DF(J) (110 AND AHS (NL(J)) (18 AND AHS  $(\mathcal{N}^{\mathcal{T}}_{1}(J))$  $3472$ ( IB THEN PS(NI, NJ) = PS(NI, NJ) + 1 IF XL(J) ) @ AND XL(J) ( 503 THEN NS(N!, NJ) = NS(N!, NJ) + 1 3476  $3480$  If  $D_Y^{\mathbb{Z}}(J)$  ) 110 THEN PE(NI, NJ) = PE(NI, 87) + 1 5485 IF ABS (NT(J)) ) 18 OR ABS (NL(J)) ) 18 THEN PD(NI, NJ) = PD(NI, M)  $1 + 1$ 5490 REM **TOO BIG** SORIO NEXTU ا 10 تان NEXT NI SOLW NEXT NJ SSER PRINT "-3529 PRINT " PUSSIBLE ::::: TOO BIG" Prost result  $3330 - 408$   $\tilde{J} = 1$  10 3  $FOR = 1 \text{ T}Q \text{ }Z$  $3540 -$ PRINT " PS(";1;",":J;")=";PS(1,J);" - PE(";1;",":J;")=";PE(1.J)<br>PRINT ' PD(";1:",":J;")=":PD(I,J)<br>PRINT "NS(";1;",":J;")=":NS(1,J) 355W ತರಶಿವ فنتتك **ASHW** NEXT I 3570 NEX1 J 40VW REN FIND MAXIMUM PS(I, J) 4010 REM IF PS(1, J) IS MAXIMUM THEN SAVE I. J  $4x \in \emptyset$   $EX = \emptyset$  $40dz$   $DX = 0$ 4230  $\cancel{F}$  = 0 4040  $FOK J = 1 TQ 3$  $4050$  FOR  $1 = 1$  TO 3 4260 IF NS(I.J) ( 25 AND PS(I,J) ) EX THEN GOTO 4064 4V-62 - 60TU 4070  $4064$  IF PE(1.3) (3 AND PS(I,3) (21 THEN EX = PS(I,3):IX = I:3X = J  $40\%$  IF  $\%$  (1.1) > FX THEN FX = PE(I.1):MX = I:NX = J ARBU NEXT 1 4050 NEXT J  $4.102$ REM MINIMUM=30, 30/5=6, LEAST NO. HER MINIMUM-SE, SONG SONG THE THE THE REAL THEN IT IS TOO SMALL TO WIND THE THE THE THE REAL ORDER THEN IT IS TOO SMALL TO  $41.10$ 412,0  $41.30$ 4140 alck Dbw 435.20 PRINT "AFTER PLACE OBJECT, PUSH RETURN" TWALL RR\$  $4.1 \text{EV}$ GOTO 100 REM 3200 STARTING PUINT 4170  $\mathbf{e}_{0}$  ,  $\mathbf{e}_{1}$  , W-N UPSTECT CENTER AND RADIUS

 $5030$  T = 1D + (JX - 1) + 100  $DWZQ$  H = HD + (JX - 1) \* 100  $DUSY L = LD + (1X - 1) + 103$ 5040  $R = RD + (IX - 1) + 103$ REM OBJECT IS IN THIS BLOCK 5050 5060 **PRINT "86/";T;"/";B;"/";L;"/";R**<br>PRINT "1H/";TN **SUB2** 5064 PRINT "TH/":IN 5065 SW70 REM WINDOW EXPANSION PRINT "\*\*\*\* (1)USING COMMAND-CC \*\*\*\*  $5110$  $5112 \text{ KF} = 0$ **JSTT2- PRINT "TH/":TN** SLEW PRINT "CU" JNPUT WX.WY, RC 5122 5123 PRINT "CN/B" INPUT XC, YC 2012/40  $5126$ IF ABS (XC - WX) ( 10 OR ABS (YC - WY) ( 10 THEN GOTO 5132 5127  $\overline{K}F = \overline{K}F + \overline{T}$ blaB. IF KE > 5 THEN. PRINT "\*\*\* TRY AGAIN WITH DIFFERENT TH \*\*\*": GOTO 2 分の姿の  $\sqrt{5129 - 6010 - 5112}$ dose port#2  $5.32$ GOSUH BOWD  $5140$ PRINT "--------" PRINT "THE OBJECT IS PLACED AT X=":XC:" Y=":YC;" WITH RADIUS =':RC  $-1 - M$ PRINT "----------"  $51E0$ PRINT "\*\*\*\*(2) USING MI, MX \*\*\*\*" 5190 PRINT "TH' "IN OPER PORTS!"  $5191$  $519<sub>5</sub>$ PRINT "MI/X/L" 5200 INPUT LX.LY  $U = 10$ PRINT "MX/X/T"  $5220$ INPUT RX.RY  $22.36$ PRINT "MIZYZE"  $2240$  $16901$  TX, TY もさつめ  $500<sub>5</sub>$ PRINT "MX/Y/T" INPUT BX.BY  $5270$  $e^{\lambda \sigma r^2}$ GOSUB BUNN 5275 PRINT "----------"  $\underset{\chi \, \beta}{\cup}$ **SCHU** DESW PRINT "LEFTMUST PUINT=(":LX:",":LY:")"<br>Sesw PRINT "RIGHTMOST POINT= (":RX:",":RY;")"<br>Sesw PRINT " TOP PUINT=(":TX:",":TY:")"  $53 - 0$ PRINT " BOTIOM POINT=(";BX;",":BY;")"  $53.3$   $\sqrt{9}$  = HBS ( $\frac{1}{6}$ Y - LY) : XQ = ABS (BX - TX)<br>53.3  $\sqrt{9}$  = HBS ( $\frac{1}{6}$ Y - LY) : XQ = ABS (BX - TX) PRINT "  $9550$  $\overline{\mathbf{u}}$ 5340 X1 = (RX - LX) / 2 + LX  $2350 \text{ Y1} = (RY - LY) / 2 + LY$ <br> $2350 \text{ X2} = (BX - TX) / 2 + TX$ 5370 Y2 = (BY - TY) / 2 + TY 5372 PHINT "-------------------------<sup>"</sup> PRINT "CENTER BETWEEN LEFT AND RIGHT = (";x1:",":Y1:")"<br>PRINT "CENTER BETWEEN TOP AND BOTTOM = (";X2;",":Y2:")"<br>PRINT "CENTER XC,YC WAS= (";XC:",":YC:")" 5380 **ELEMIN** 5392 REM IF (SC.YC) AND (X1,Y1)<br>REM AND(X2.Y2) ARE 100 DIFFERENT 5400 5412 REM THEN TRY--IE/X/L--IE----5422  $DDBQ$  PS(IX.JX) = 0  $USU = PT = VI: \angle CP = O:YP = O:MT = O:XR = O:YN = O$ , ההאחר GOSOB 5314 DES CONTACT PRESS DES CONTACT PROPERTY PRO  $20 - 9$   $\overline{J} = 0$  $15569 - FURT = f'IO B STEP S  
\n5569 - FURT = f'IO B STEP S  
\n5569 - FRPT = CSLHZI I$ 

SSSE PRINT "IE/X/L" INPUT XL (J), Y (J) ర్వత 5534 PRINT "IE/XT" INPUT XT(J), Y(J) 55.350 ರಿರಿತರಿ **NEXT**  $\mathbf{1}$ 5537 FUR  $J = 1$  TO M 5538 DF(J) =  $XT(J) - XL(J)$ 5539 NT(J) = XT(J) - XT(J - 1); NL(J) = XL(J) - XL(J - 1) 5540 IF DF(J) > 5 AND DF(J) < 120 AND AES (NL(J)) < 18 AND ASS (NT(J)) (18 THEN PS (IX, JX) = PS (IX, JX) + 1: GOID 5700 5550 GOTO 5750 REM GARBAGE GOTO NEXT 5700 IF NL(J) (0) THEN PT = PT + 1:XP = XP + NL(J):YP = YP + 5: 8010 573 5710 NT = MT + 1: XM = XM + NL (J): YM = YM + 5 REM FROM 5700 5730-NEXT J SISM **G. SUB BOOK** カノウン シィッピー REM IF COBIC IS IN 90 DEGREE IF PT ( 3 HMD MT ( 3 THEN DG = 0:LL = PS(IX, JX) \* 5 + 5: GOTO 5830  $5762$ PRINT "\*\*\* TEST PT=";PT:" MT  $=$ ";MT;" XM=";XM;" YM=":YM  $5/64$  $: \mathbb{D}G = \mathbb{D}G$ IF PT ) MT THEN DG = ATN ( - YP / XP) :LL = (YP + 15) / SIN (DS) : GOTO beville. ১৪৬৶ baze IF XM ( 2 THEN  $DG = Q: LL = PS(IX, JX) + 5 + 5$ ; GOTO 5830 LBIG DG =  $-$  HTM (YM / XM):LL = (YM + S) / SIN ( - DG) CHEE REM FROM 5800 Struü PRINT "--------ANGLE----WIDTH---" 5850 DR = 180 + (DG / 3.14159) IF IL ( 43 THEN HG = LL / 43: GOTO 5880 აძძე  $1670$  AG = (LL - 43) / 54 + 1 REM FROM SAGA ்க்கூ  $0.481 -$ IF ABS (DR) ( 41 OR ABS (DR) ) 60 THEN GOTO 5922 BEW CUBIC NOT 588c CYLINDER 5683 GUSUB 7000: PRINT "TH/"; IN  $5664$  YC =  $J\sqrt{T}$  (YC) 5865 PRINT VCS/H/":YC PRINT "IE/X/L": INPUT L1, T1<br>PRINT "IE/X/T": INPUT L2, T2 Saas **SBB7** 5088 R1 = XC - L1:R2 = L2 - XC Definition =  $(XC - L1) / Z + L1$  $EBH LU = INT (LO)$ SSHE PRINT "CS/V/":LD<br>SSHE PRINT "IE/Y/L": INPUT L3, T3<br>SSSS PRINT "IE/Y/T": INPUT L4, T4 S697 GOSUB BOUD PRINT 14 - 13:"-- 1413 ---R1--)":R1:"---14-13-R1=":14 - 13 - RV 5638 IF ABS ((T4 - T3) - R1) ) R1 / 2 AND (Y0 ( 4 DR X0 ( 4) THEN DR = うちょう  $v : DS = V : LL = R1 + R2 + 12: SM = 1: GUD 5902 REM$ GUTO 5902MEANS CYLINDER 5900-GOTO 5920 Seve PRINT " CYLINDER, SM=":SM IF LL ( 43 THEN HS = LL / 43: GOTO 5920 5923 \$904 HG = (LL - 43) / 54 + 1<br>\$920 PRINT " ":DR;" DEG ";HG;" INCH" **SOSUB 7000** 5930 PRINT "TH/":TN  $-540$ PRINT "CS/H/"; INT (YC) ちょらで PRINT "CB/V/": INT (XC) とうらめ  $537x$ GOSUE BOOD IF SM = 0 THEN PRINT "CUBIC \*\*\*\*\*\*\*"  $\Box$  if  $\Box$  if INPUT ASS ರಿಕಿಕರ 333/ PRINT DE "DR#4": PRINT DE: "IN#4"  $F_1 P + V_1$ 皮毛汁状的

 $\ell \in \mathcal{P}(\mathbb{C}) \subset \mathbb{R} \subset \mathbb{N}$ 7032 PRINT D\$:"PR#2": PRINT D\$:"IN#2"  $7626$ **RETURN** Endivites Rests **BUMD** PRINT D\$: "PR#0": PRINT D\$:"  $1NtW$ お包上店 **RETURN**  $HZ \times V1 - R \subseteq M$  $x - Y$ z.  $\mathbf{p}$  $R$  J SP 12002 PRINT OS  $(7220 - 19) \in \pm 1$  THEN INPUT IS: PRINT IS:  $\in \mathfrak{D}$ 1 Week **RETURN...** EVONT HEM ROBOT CONVERSION **SAVAR HOME** 22010 PRINT " RUBOT 15 IN MOTION" PRINT " " 20020 PRINT " デアの活動 and the community of the second community of the community of the community of the community of the community of the community of the community of the community of the community of the community of the community of the com SANED BEW 20970 **REM** айдви REM **EVIDY REM**  $\epsilon$ V $\sigma$ 37 PRINT D\$:"PR#4": PRINT D\$:"IN#4" COLOR REM DEFINE ROBOT ARM CONSTANTS EVIOR H = 7.625: REM SHOULDER HEIGHT ABOVE TABLE  $exlex L = 7$ , W: REM SHOULDER TO ELBOW AND ELBOW TO WRIST LENGTH  $exlex L = 3.8$ : REM WRIST TO FINGERTIP LENGTH E0124 REM EWILD REM DEFINE OTHER CONSTANTS  $C(1)$   $P1 = 3.14159265$  $\alpha x$  is  $\mathbb{C} = 57.2957795$ : REM: DEGREES IN 1.00RADIAN EVITS RI = 1: REM FLAG FOR WORLD COORDINATES ビビに14 - REM EVIEW REM DEFINE ROBOT ARM SCALE FACTORS  $\epsilon v$ . 21 = 1125:52 =  $-$  S1: REM STEPS/RADIAN. JUINTS 1&c celes 53 = - 661.2: REM STEPS/KADIAN, JOIN1 3<br>celes S4 = - 244.4:S5 = 84: REM STEPS/RADIAN, JOINTS 4&5  $22164$  S6 = 371: REM STEPS/INCH, HAND 20125 REM 50130 REM INITIALIZATION - 7 20131 DIM UU(7.40): REM ROOM FOR 40 STEPS 5033€ GOTO 26500 20133 P1 = 0:P2 = - 508:P3 = + 1162:P4 = + 384:P5 = P4:P6 = 0 20134 REM LINE 133 IS THE NUMBER OF JOINT STEPS FROM T1=0.72=0.73=0.74=  $\mu$   $\varnothing$ ,  $5=\varnothing$ , AND J=0, TO X=5, Y-0, Z=0, P=-90, R=0, AND J=0 ଜଣ ଉଚ୍ଚ **REM**  $-0.37$ REM READ IN FIRST LINE FOR INITIALIZATION READ X.Y.Z.P.R.GP.S  $20.38 -$ PRINT "SET ARM TO THE FOLLOWING POSTION & GRIENTATION" 20139 PRINT "USING TEACH CONTROL PENDANT, PRESS KODE KEY WHEN FINISHED" 20140 PRINT "  $X =$ ":  $X :$  " INCHES"  $c2341$ PRINT " Y="; Y; "INCHES"  $20142$  $e214e$  PRINT  $^{\circ}$  $Z = " 2 2$  "INCHES" PRINT " PITCH="; P; "DEGREES"  $10144$ PRINT " ROLL=" :R: "DEGREES" 27845 EW146 PRINT " HAND=":GP / S6; "INCHES" EWI47 PRINT "UDELAY 85": INPUT I EVISW PRINT "GSET 200": INPUT I: REM MOVE ARM erths PRINT "PRESET": INPUT I EVIS7 HOME : VTAB 7: HTAB 5  $\mathcal{A} = \{1, 2, 3, 1\} = \mathcal{A}$  $20.60 - 60.0022800$ SHEAL TINDUL X.V.Z DUSINION AND PILE, ROLL. HOME SPIP, AND DOWNS  $c2362$  $\langle J \Delta \psi \psi \rangle_{\rm{F}} = 0$  $X = 2.6$ **EMPER**  $\mathbf{v} = \mathbf{v}$  $\sim$  )  $\sim$  0.0  $\mu$  ,  $\mu$ 27364  $Z = 1.7$  $\mathcal{L}$ este lv $\mathcal{D}^{(i)}_{\alpha}$  $\mathcal{D}(\alpha)$  .  $\mathcal{L}(\mathcal{M})$  $\delta$  referring to .  $(95000022)$ 

```
PRINT "
                    7 = "12; "INCHES"2416710
       PHINT " PITCH=";P;"DEGREES"<br>PRINT " ROLL=";R;"DEGREES"
240BC
24999
       PRINT " HAND=";GP / S6:"INCHES"
c 41 UV
24 - 10RETURN
24120
       REM
24150
       NEM
            ROUTINE TO CONVERT CARTESIAN COORDINATES
       HEM
-414024150
       HEM
            TU NUMBER OF JOINT STEPS AWAY FROM START POSITION
64160N = MA Survivor
      REM
       REM BACKWARD SOLUTION CALCULTIONS
75010
       PRENT " ** TEST 12 C=":C:" PI=":PI:" LL=":LL
とうめつどう
\varepsilon5014 LL = 3.8:L = 7.0:R1 = 1: REM USED VARIABLE IN VPU
25020 P = P / C:R = R / C
EDWAY IF x = 0 THEN T1 = SGN (Y) + PI / 2
COVER IF X ( ) WITHEN T1 = ATN (Y / X)
       IF TI ( @ THEN PRINT : PRINT "-
പ്രായി
                                              CONSER RR = SQR (X + X + Y + Y)COW/W IF RR ( 2.25 AND 2 ( 15 THEN PRINT : PRINT "HAND TOD CLUSE TO BOD
     Y. RR=":RR85KBM -
       IF RR > 17.8 THEN: PRINT : PRINT "REACH OUT OF RANGE. RR=":RR
EUPYU RØ = RR - LL * COS (P)
20120 IF X (2.25 AND Z (1.25 AND RO (3.5 THEN IF P ( - 90 / C THEN
      PRINT : PRINT "HAND INTERFERENCE WITH BASE."
25110 HEM NOTE THAT THE ABOVE STATEMENT MAY BE ALTERED TO ACCOMODATE YO
     VES CLUSE TO THE BASE
c5120 20 = 2 - LL * SIN (P) - H
25130 (F RØ = 0 THEN B = (SGN (20)) # PI / 2
\leq5140 1F RØ () Ø THEN B = ATN (20 / RØ)
25150 \text{ A} = \text{R}0 + \text{R}0 + \text{Z}0 + \text{Z}0ESTEW A = 4 + L + L / A - 1<br>ESTEW A = 4 + L + L / A - 1
             AND ELBUW.": GOTO 25500
\angle5180 A = AIN ( SUR (A))
25190 72 = 4 + 9\epsilonbewe 13 = B - A
ESENG IF TED 144 / D UR TE ( - 35 / D THEN PRINT : PRINT "SHOULDER OU
     1 OF RANGE. TE=":TE + C
2bac0 IF T2 - T3 ( 0 OR T2 - T3 ) 149 / C THEN PRINT : PRINT "ELBOW NUT
     UF RANGE. T3=":T3. + C
ESE30 IF (8.) E70 / C OR R ( - E70 / C) THEN IF (P.) (190 / C + T3) -
     (R + \frac{1}{6}) (0, 0) or P (0, 0) (1, -90) (0, +73) (0, -270) (0, 0)) THEN P paint
25240 IF P > (90 / C + T3) OR P ( ( - 90 / C + T3) THEN PRINT : PRINT "
     PINCH OUT OF RANGE. PINCH=":P * C
25250 IF (R.) (360 / C - ABS (P - T3)) UR R ( ( - 360 / C + ABS (P - T
     3))) THEN PRINT : PRINT "ROLL OUT OF RANGE. ROLL=":R * C
25260 I4 = P - R - R1 + T125270 T5 = P + R + R1 + T1
25500 REM **** CHECK @5170 ******
EGOVA REM CORRECT COORDINATES
            INT (S1 + T1 + .5) - P125010 W1 =
            1N^T (52 + T2 + .5) - P2
ESUEV WE =
            INT (S3 + T3 + .5) - P326830 W3 =
E6040 W4 = INT (S4 + T4 + .5) - P4<br>26050 W5 = INT (S5 + T5 + .5) - P5
CEMED RETURN
25155 INPUT " 2712<br>25155 INPUT " 27132 6010 20133
25510 REM SS=1 MEANS URIGIN Z=8.X=9
x6560 - 88 = 1C6550 TF SS = 0 THEN GOTO 20133
46590 001(1.0) = 0
cb640 DU(2.0) = - 862<br>b640 DU(3.0) = - 931
```
```
INPUT "
-0.70ROLL = " : R-217INPUT "
                        HAND=":GP
          INPUT "
                       SPEED = "1S20172EW175 INPUT "HIT RETURN TO BU ON:";AS
 EVI/EIF = SS = 0 GOTO 20180
 EVITA X = X + 4:7 = Z + B
ERIBRITE X ( @ THEN 21000
 27190 GOSUB 24000 REM
                                SHOW COORDINATES
- इर स्कूल
          GUSUB 25000
 90202 PRINT "UU(1, ";U;")=";UU(1,U);"
                                                       \begin{array}{l} \mathsf{UU}(2,\texttt{":U};\texttt{")}\texttt{="\;} \mathsf{UU}(2,\mathsf{U})\\ \mathsf{UU}(4,\texttt{":U};\texttt{"})\texttt{="\;} \mathsf{UU}(4,\mathsf{U}) \end{array}e^{i} = e^{i} = PRINT "UU(3, ":U:")=":UU(3, U):"
20204 PRINT "UU(5, ":U; ") = ":UU(5, U); "<br>20204 PRINT "UU(5, ":U; ") = ":UU(5, U); "<br>20206 PRINT "UU(7, ":U; ") = ":UU(7, U)
                                                       UU(6, "; U;") = "; UU(6, U)e2e0e PRINT "WI=":Wi:"
                                 W2=";W2;"
                                                   W3 = "1W31"W4 = 1.64EVEW? PRINT "WS=";WS;"
                                  GP = "1GP : "S = "S\frac{c_4}{c_1}):",":W4 - UU(4,U);",";W3 - UU(5,U);",";W2 - UU(2,U):",":W3 - UU(3,U)<br>):",":W4 - UU(4,U);",";W5 - UU(5,U);",";W3 - UU(3,U): INPUT J
 \exists \hat{v} \in \mathbb{R} \ \mathbb{U} = \mathbb{U} + 1EV = E1 UU(1, U) = 41EVac2 UU(2,U) = W2
 EPEES OU(3.0) = W3
E<sup>2</sup>2224 UU(4,0) = W4
EReE5 UU(5,0) = W5
C7526 (JU(6, U) = 69EQ \le C7 UU(7.0) = 9
PREAD PRINT "GSTEP":5:". 0.0.0.0.0. ":6P: INPUT I
        IF CO = 1 THEN GOTO 27070
 计划字母产
         IF 00 = 2 THEN 60TO 27690<br>IF 60 = 3 THEN "GOTO 27072
 -7 - 44\pm 0.24 b
eV \in 4eC . In 100 = 4 Then 00 = 0: 6010 27750
\in \mathcal{C} \subset \mathcal{D}\mathcal{C}1 + 100 = 5 THEN 00 = 0: 6010 27900
          IF 00 = 6 THEN 00 = 0: 60TO 28000
 \sigma (c.b.s.
\leq 0.1541 - 60 = 7 THEN 00 = 0: GOTO 2806W
         IF 00 = 8 THEN 00 = 0: GOTO 28200
 -0.5620257
         1 - 50 = 10 THEN OD = 0: 50TO 28500
archet
EVALUATE = 16 Ge = 11 THEN QQ = 0: GOTO 28560
         6010 20161
G.Marmult
CRETZ REW COMPARE 20290 THRU 20320 WITH OTHERS , DIFFERENT RESULT?
 E142E CY = 0
 2100) PRINT "RETURN TO INITIAL POSITION"
21002 PRINT "@READ": INPUT I
        INPUT A.B.C.D.E.F.G
21003
 21024 PRINT "GOLOSE 242": INPUT I
 \frac{1}{6}1005 PRINT "@SIEP 242, ": - A;", "; - B:", "; - C:", ": - D:", ": - E:", ":: -
       C: INPUT I
 E1008 PRINT "RUN THE PROGRAM"
 21010 FOR I = 1 TO U
E1022 PRINT "@STEP ":UU(7,1):","UU(1,1) - UU(1,1 - 1):",";UU(2,1) - U!(2,1) - U!(2,1) - U!(2, 1) - U!(2, 1) - U!(2, 1) - UU(3, 1 - 1):",";UU(4,1) - UU(4,1 - 1);",";UU(5
       .1) - UU(5,1 - 1);",";UU(3,1) - UU(3,1 - 1): INPUT N
 21030 IF UU(6.1) ( 0 THEN 21060
 EDWAR J PRINT "WSTEP ";UU(7, I)", 0, 0, 0, 0, 0, ";UU(6, I): INPUT N
22050-06010 21100
2:062 PRINT @CLOSE245":INPUT N
 21080 PRINT "USTEP 240, 0, 0, 0, 0, 0, "; UU(6, I): INPUT N
EXTWO LINEXT 1
c11120 CY = CY + 1
POTER PRINT "CYCLE ";CY
 d \in 130^{\circ} , 300000子宮の庭の
          H = 10REM DISPLAY COORDINATES
-243 - 60FATER CRAINS "ROBER ARM IS MOVING TO THE FOLLOWING"
          DRIN: COURDINATES:"
ピロス 3 カー
SAVON PRINT : PRINT "
                                   X = 9: X : 91NCHES?
- 24986.0 - 29 + 31 - 0
                        YE"LYL"INCHES"
```
9இ

 $abc \ddot{c}$   $(b)(4, 0) = 0$ 26630 UU(5.0) = 0  $26540$  UU(6.0) = - 931  $E6550$  UU (7.0) = 230 26670 GOTO 20133 c7000 Hem FROM INITIALIZATION 20160 -display 4th  $E/V1\psi$  X = 6:Y = 0:Z = 17  $27020/D = 45:R = 0:GP = 0$ 27030 GOBUB 24000 cm - Ball Baild 27040 GOSUB 25000 ~~ TO BE COMMING BACK  $2705v$  OG = 1: REM ETHER BUTO EDEDE  $27070$  GG = 0  $\approx$ 707 $\epsilon$  PRINT " and model plan sources again arrangement and so share  $E/N75.$  UI = 1  $E7477$  IF OT = 0 THEN OD = 3: GOTO 20161 27080 09 = 0: REM FRUM 20161 THRU ---ETWAL REM GET DATA OF VPU EZ082 HUME: 60TO 102: REM GOING TO VPU  $\angle 7000$  XR = (430 - XC) / 41  $E / AB$  YR = (YC - 200) / 41  $c/11w$   $IR = HG + 11$  REM. OR ZR=(HG-1)/2 IF CUBIC  $\epsilon$ /140 PR = - 90 ETIRE PRINT "XRE":XR:" YRE":YR:" ZRE":2R<br>27.70 PRINT "PITCH PR=":PR:" ROTPTION DR=":DR:" PARD-GRIP GG=":GG<br>27:82 REM CONVERSION FROM CARTESIAN TO ROBOTIC REAL CARTESIAN  $\frac{c}{c}$ 7431 IF XH > 3 THEN GOTO 27500  $E/493$  YR = YR - 0.27:XR = XR + 0.16: GOTO 27519 C7434 IF YR ( @ THEN GOTO 27496  $27495$  YR =  $\sqrt{R}$  - 0.15:XR = XR + 0.16: GOTO 27519  $27496$  IF YR ( - 2 THEN GOTO 27498  $E7497$  YR = YR + 0.12:XR = XR + 0.16: GUTD 27519  $27498$  YR =  $\sqrt{R}$  + 0.2:XR = XR + 0.12: GOTO 27519 27499 IF YR ) @ THEN YR = YR - @.1: GOTO 27500 27500 IF XR ) 5 THEN GUTD 2750B  $\overline{Z}/\sqrt{2}$ : IF  $\overline{Y}R$  (2 THEN 60TO 27503)<br>c/bec  $YR = YR - 0.21XR = XR + 0.05$ : 60TO 27519 JF YR ( @ THEN GOTO 27505 e /bws  $x75894$  YP = YR - 0.2:XR = XR + 0.0: PRINT " TEST\$\$": 60TO 27519  $E7505$  IF YR ( - 2 THEN GOTO  $E7507$  $\frac{1}{2}$  / 5/5  $\frac{1}{2}$  +  $\frac{1}{2}$  +  $c$ /007 YR = YR + 0.2:XR = XR + 0.0: GOTO 27519 CHANGE THEN GOTO 27510  $27509$   $38 = 38 - 0.25$ : 60TO 27519 g7510 IF YR ( @ THEN GOTO 27512  $275$ COUTYR = YR - 0.19:XR = XR - 0.1: GOTO 27519  $CL312. yR = YR13R = XR - 0.06: 6010 27519$  $2/519$  Y = YR: X = XR + 4 27520  $L = 2R + B$  $E/550$  R =  $-6R$  $27540$   $9 = -90$  $c$  /550  $\Theta$  = 0 P7555 LL = 3.8: REM LL WAS LENTH IN VPU LL=3.8 IS FOR ROBOT  $27570$  S = 230 E7580 PRINT "X=":X;" Y=":Y:" Z=":Z;" R=":R<br>E7580 PRINT "X=":X;" GP=":GP;" \*\*\* HG=":HG;" S6=":S6 27600 GUSUB 24000 27610 60508 25000  $c76c2000 = 2$ 27630 GOTO 20202 EINSTELL HEM FRUM EREDETEDER44  $27692$  VQ = 0 -77000 REM IN CATCH\_IBJEC1

100

```
27701 IF GG (1 THEN GG = 1<br>27702 JF GG > 2 THEN PRINT "*** TOO BIG ***": GOTO 29000<br>27703 PRINT "@STEP 220.0.0.0.0.0.0.":: INT ((GG + 1.0) * 371): INPUT I.
\pi7797 7 = 8.4:5 = 215:6P = 0
c / \sqrt{c}d R = - DR:P = -9027710 GOSSE 24000
27720 6050B 25000
c1/30 00 = 4
\geq 7740 GOTO 20210: REM INSTEAD OF 20202
87750 PRINT "GOLDSE 220 "
ETTER INPUT I
C/1800 L = 9.455 = 220:6P = 0E7R@E P = -90:R = -DR<7810 GOSUB 24000
27820 GOSUB 25000
2782000 = 52784V 60TO 20210
27949 REM UP ON THE GOAL PLACE<br>27990 IF SM = 0 THEN Z = 9.4:S = 220:GP = 0:X = 6:Y = 4:R = 0:P = - 97<br>27980 IF SM = 1 THEN Z = 9.4:S = 220:GP = 0:X = 6:Y = - 4:R = 0:P = -
     ن∨و
27930 GOSCB 24000
C1940 GOSUB 25000
x79500000 = 6E/360 - 6010 20210
27970 REM FROM
EBRRR REM FROM 2770
P8V10 / = 8.4:5 = 200:6P = 0:P = - 90
CBNCR BUSUB CHEBR
cevae Guaur c5000
EBX4X-UB = 7PHOSE GOTO 20210
EBRED REM FROM 2770
28270 PA, NI TESTEP 220, 0, 0, 0, 0, 0, 1;400<br>2808/ INPUT I
ES10A REM OP OVER THAT GOAL PLACE
E \cup 10 Z = 10.2:P = - 90:6P = 0
231:0 S = 22026130 GOSUB 24000
CB140 GUSUB 25000
eB150 00 = B28160 GUTO 20210
28200 REM CLOSE HAND
céció PRINT "GCLUSE 235"
28c1c - 1NPUT I
LBSER REM GU BACK TO ORIGIN
cos 31 \& X = 91Y = 0:Z = 10.229.550 GP = 0:5 = 230:R = 0
20000P = -90ERSAN GUSUR 24020
28230 GUSUB 25000
c8.360 00 = 9
                VOICES
28370 REM
88400 REM GOTO ORIGIN Z=8+2.2
E8410 X = 9:Y = 0:Z = 10.2resusw = w : s = 230 : R = 0C5430P = -90C8440 60SUB 24000
CB450 GUSUB 25000
E3460 U3 = 1020 - 70 = 60 TD 20 - 1028580 REM FROM 20258
285:0 2 = 8:19 = -90:60 = 0Service Censile 24000
28532 GUSUB 25000
-23540.09 = 11
```
101

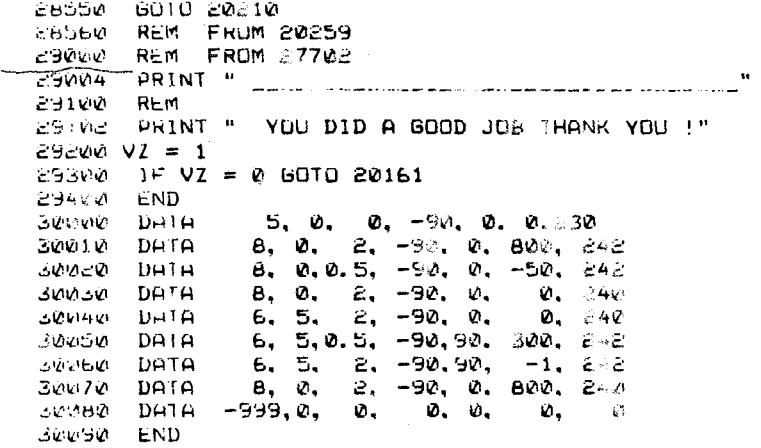